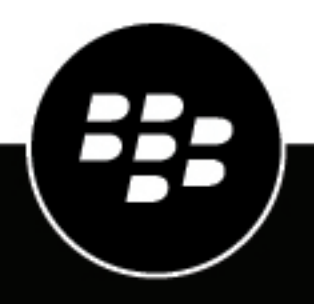

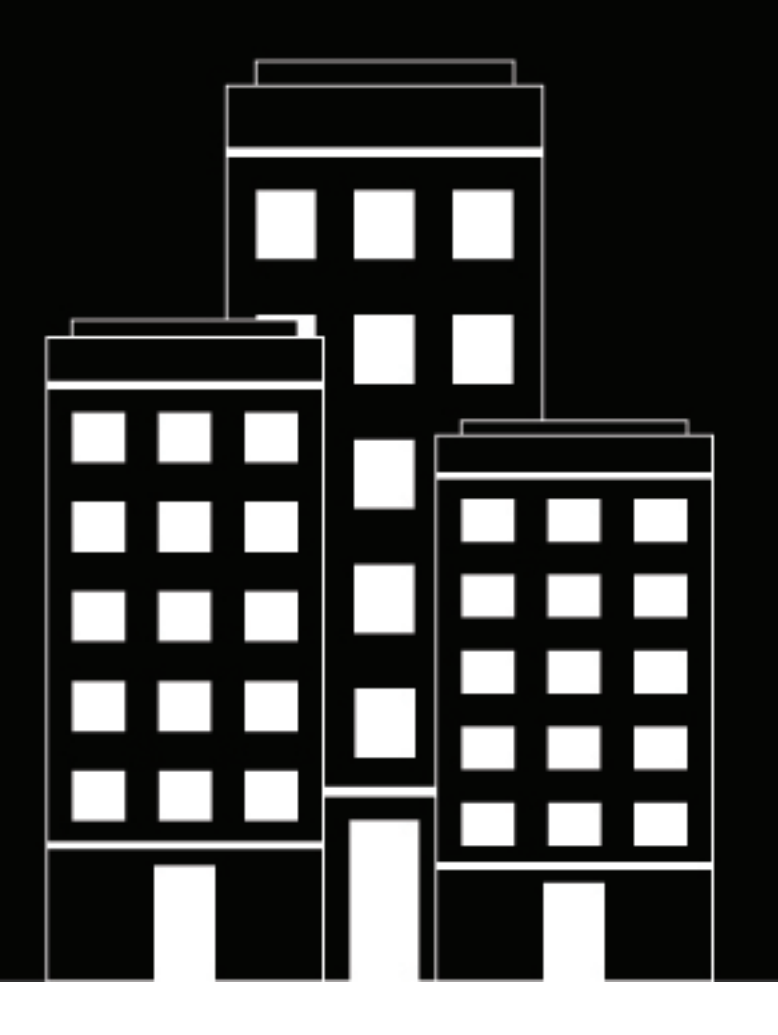

# **BlackBerry UEM Administrar dispositivos iOS y macOS**

12.17

2022-11-17Z

## **Contents**

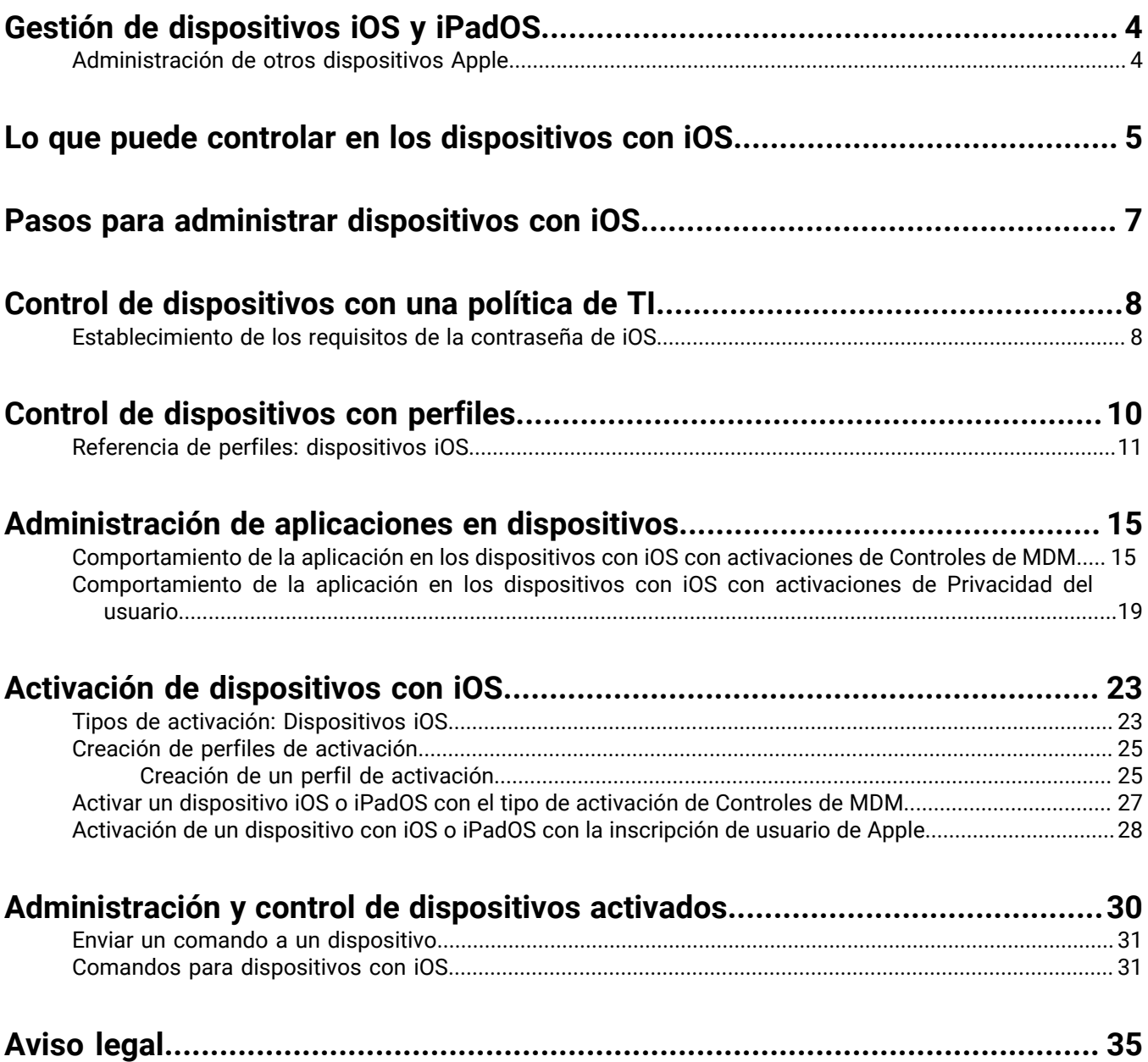

## <span id="page-3-0"></span>**Gestión de dispositivos iOS y iPadOS**

BlackBerry UEM le ofrece una administración precisa de la forma en que se conectan los dispositivos iOS y iPadOS a su red, las capacidades activadas y las aplicaciones disponibles. Si los dispositivos son propiedad de su empresa o sus usuarios, puede ofrecer acceso móvil a la información de su organización a la vez que la protege de cualquier persona que debiera tener acceso.

Apple presentó iPadOS como un sistema operativo independiente a partir de iPadOS 13. Debido a las grandes similitudes entre iOS y iPadOS, casi todas las características y documentación de BlackBerry UEM que se aplican a iOS también se aplican a iPadOS.

Esta guía describe las opciones que tiene para administrar dispositivos iOS y iPadOS y le ayuda a encontrar los detalles que necesita para sacar el máximo partido a todas las funciones disponibles.

#### <span id="page-3-1"></span>**Administración de otros dispositivos Apple**

También puede activar y administrar dispositivos macOS y Apple TV en BlackBerry UEM. Apple TV es un reproductor multimedia digital que puede recibir datos y transferirlos a un televisor a través de un cable HDMI.

BlackBerry UEM es compatible con las versiones de Apple TV de segunda generación o posteriores. Para obtener más información sobre las versiones de macOS compatibles, [consulte las matrices de compatibilidad](https://docs.blackberry.com/en/endpoint-management/compatibility-matrix). Para gestionar los dispositivos Apple TV, siga las instrucciones y utilice los ajustes del perfil para los dispositivos iOS. Las siguientes funciones de BlackBerry UEM son compatibles con Apple TV:

- Activación del dispositivo mediante BlackBerry UEM Self-Service
- Tipo de activación de los controles MDM
- Wi-Fi y perfiles de certificado
- Perfiles de modo de bloqueo de la aplicación
- Comandos del dispositivo

Para evitar que los usuarios activen dispositivos Apple TV, establezca la restricción de modelo de dispositivo en el perfil de activación para no permitir dispositivos Apple TV. Para obtener más información sobre la activación de dispositivos macOS y Apple TV, [consulte el contenido referente a la activación de dispositivos.](https://docs.blackberry.com/es/endpoint-management/blackberry-uem/current/administration/device-activation/activating_devices.html)

## <span id="page-4-0"></span>**Lo que puede controlar en los dispositivos con iOS**

BlackBerry UEM le proporciona todas las herramientas que necesita para controlar las funciones que los dispositivos con iOS y iPadOS le permiten administrar. También incluye funciones que le permiten proporcionar un acceso seguro a los usuarios a recursos de trabajo sin administrar en su totalidad el dispositivo.

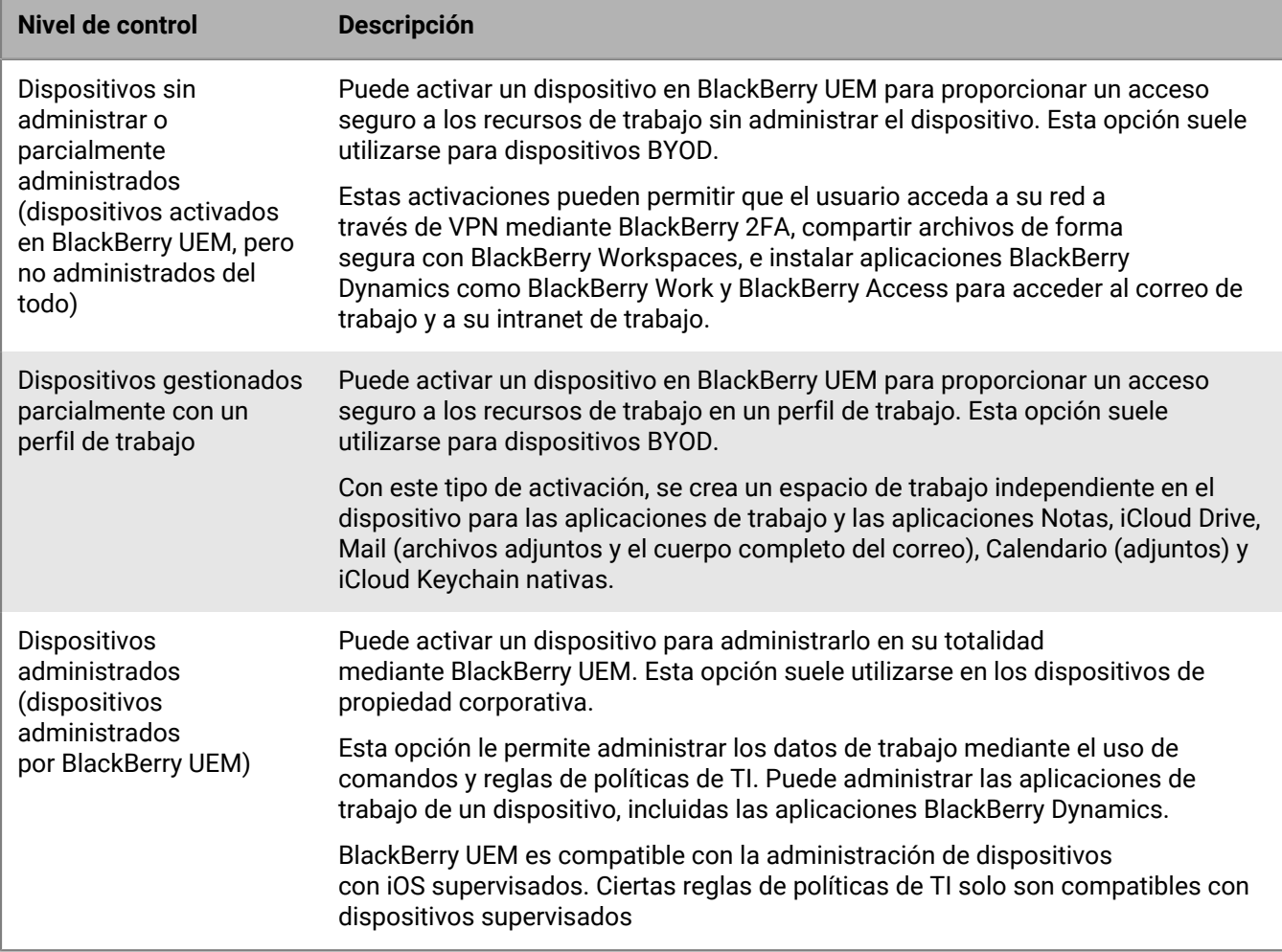

Las **Activaciones de la privacidad del usuario** pueden proporcionar capacidades de administración de dispositivos limitadas y permitir que los usuarios accedan a los datos de trabajo a través de aplicaciones BlackBerry Dynamics, como BlackBerry Work y BlackBerry Access. Puede optar por permitir ciertas de las siguientes funciones de administración de dispositivos:

- Acceso a la tarjeta SIM y a la información de hardware del dispositivo: permitir que BlackBerry UEM acceda a la tarjeta SIM y a la información del hardware del dispositivo para activar licencias basadas en SIM.
- Administración de aplicaciones: permitir que los administradores instalen o eliminen aplicaciones de trabajo y mostrar una lista con las aplicaciones de trabajo instaladas en la pantalla de detalles del usuario.
- Administración de políticas de TI: permitir que se aplique un conjunto limitado de políticas de TI al dispositivo (políticas de contraseña, permitir capturas de pantalla, permitir documentos de fuentes gestionadas en destinos no gestionados y permitir documentos de fuentes no gestionadas en destinos gestionados).
- Administración de perfiles de correo electrónico: permitir que se apliquen perfiles de correo electrónico al dispositivo.
- Administración de perfiles de Wi-Fi: permitir que se apliquen perfiles de Wi-Fi al dispositivo.

• Administración de perfiles VPN: permitir que se apliquen perfiles VPN al dispositivo.

Las **activaciones de Privacidad de usuario: inscripción de usuario** mantienen los datos de usuario privados y separados de los datos de trabajo. Con este tipo de activación, se instala un espacio de trabajo independiente en el dispositivo para las aplicaciones de trabajo y algunas aplicaciones nativas. Este tipo de activación permite la administración de aplicaciones, la gestión de la política de TI, los perfiles de correo electrónico, los perfiles Wi-Fi y la VPN por aplicación. Los administradores pueden gestionar los datos del trabajo (por ejemplo, borrar datos del trabajo) sin perjudicar los datos personales.

Este tipo de activación es compatible con los dispositivos no supervisados con iOS o iPadOS 13.1 o posterior.

Las **activaciones de Controles de MDM** proporcionan una compatibilidad completa para administrar dispositivos con iOS, con la inclusión de las siguientes funciones:

- Aplicar los requisitos de la contraseña
- Controlar las capacidades del dispositivo mediante el uso de políticas de TI (por ejemplo, desactivar la cámara o Bluetooth)
- Ejecutar reglas de cumplimiento
- Perfiles de conexión Wi-Fi y VPN (con proxy)
- Sincronizar correo, contactos y calendarios con dispositivos
- Enviar certificados CA y de cliente a dispositivos para su autenticación y S/MIME
- Administrar las aplicaciones, incluida aplicaciones obligatorias, las públicas permitidas y las internas, como las aplicaciones BlackBerry Dynamics.
- Compatibilidad total con Apple DEP y VPP
- Localizar y proteger dispositivos perdidos o robados

**Nota:** Algunas funciones y aplicaciones de BlackBerry Dynamics no están disponibles con todos los niveles de licencia. Para obtener más información sobre las licencias disponibles, consulte el [contenido referente a](https://docs.blackberry.com/en/endpoint-management/enterprise-licensing.html) [licencias](https://docs.blackberry.com/en/endpoint-management/enterprise-licensing.html).

## <span id="page-6-0"></span>**Pasos para administrar dispositivos con iOS**

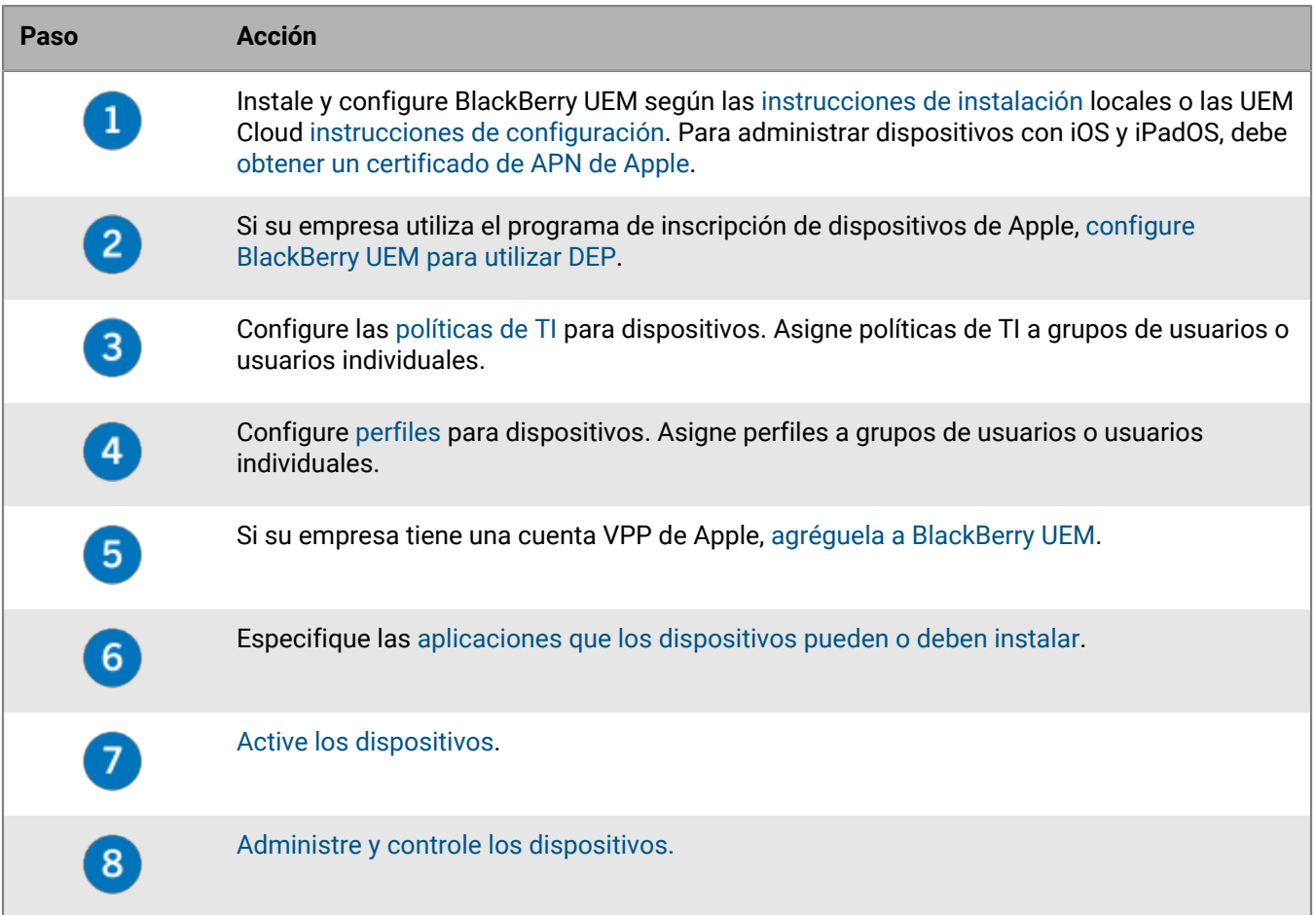

## <span id="page-7-0"></span>**Control de dispositivos con una política de TI**

BlackBerry UEM envía una política de TI a cada dispositivo. Puede utilizar una política de TI predeterminada o crear sus propias políticas de TI. Puede crear tantas políticas de TI como desee para diferentes situaciones y distintos usuarios, pero solo una política de TI estará activa en el dispositivo en cada momento.

Las reglas de políticas de TI para iOS y iPadOS se basan en las capacidades del dispositivo y de las opciones de configuración del dispositivo facilitadas por Apple. A medida que Apple presenta nuevas actualizaciones del sistema operativo con nuevas características y opciones de configuración, se agregan nuevas reglas de políticas de TI a UEM tan pronto como es posible.

Puede descargar la [hoja de cálculo de reglas de políticas de TI](https://docs.blackberry.com/content/dam/docs-blackberry-com/release-pdfs/en/blackberry-uem/current/administration/Policy-Reference-Spreadsheet-BlackBerry-UEM.zip) que puede ordenar y en la que puede realizar búsquedas. La hoja de cálculo documenta todas las reglas disponibles en UEM, incluido el SO mínimo del dispositivo compatible con la regla.

Entre los comportamientos del dispositivo que puede controlar con una política de TI, se incluyen las siguientes opciones:

- [Requisitos de contraseñas](https://docs.blackberry.com/es/endpoint-management/blackberry-uem/current/administration/device-features-it-policies/it-policies/ake1436297775809/ake1436362690964.html) del dispositivo
- Permitir funciones del dispositivo, como la cámara, el Bluetooth y Touch ID
- Permitir compras en App Store y iTunes Store, así como clasificaciones de contenido permitido para compras
- Permitir aplicaciones del sistema, como Safari, Siri y FaceTime
- Permitir el uso de iCloud

Para obtener más información sobre el envío de políticas de TI a los dispositivos, [consulte el contenido de](https://docs.blackberry.com/es/endpoint-management/blackberry-uem/current/administration/device-features-it-policies/it-policies.html) [Administración](https://docs.blackberry.com/es/endpoint-management/blackberry-uem/current/administration/device-features-it-policies/it-policies.html).

#### <span id="page-7-1"></span>**Establecimiento de los requisitos de la contraseña de iOS**

Puede elegir si los dispositivos iOS y iPadOS deben tener una contraseña. Si se requiere una contraseña, puede establecer los requisitos para esta.

**Nota:** Los dispositivos iOS y iPadOS y algunas reglas para la contraseña del dispositivo utilizan el término "código de acceso". Ambos, tanto "contraseña" como "código de acceso", tienen el mismo significado.

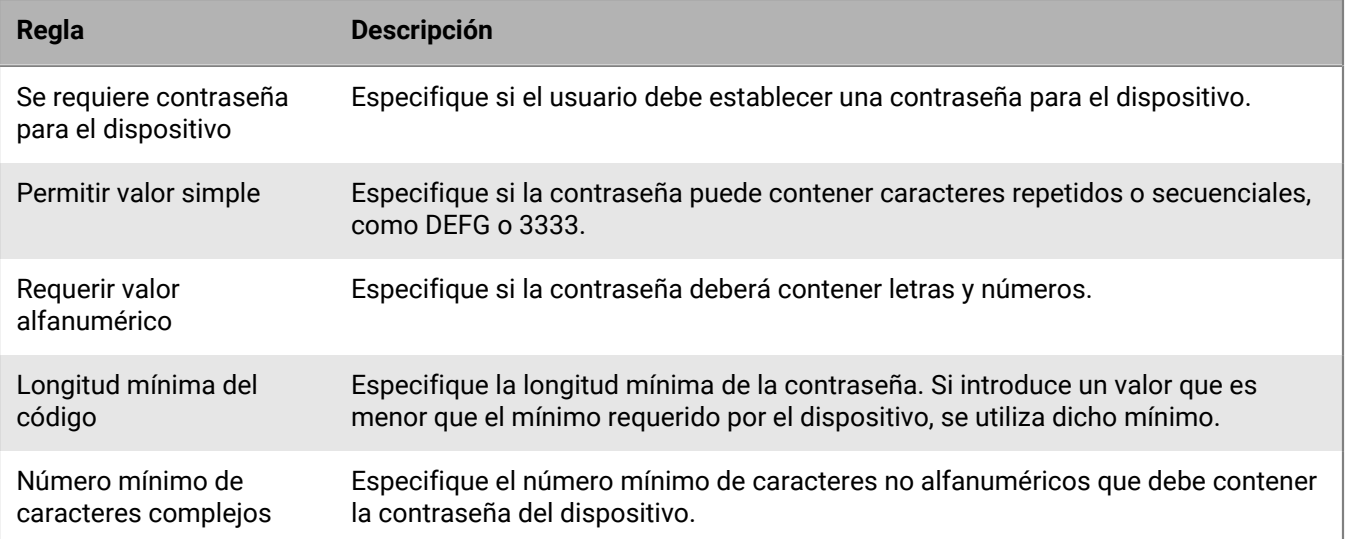

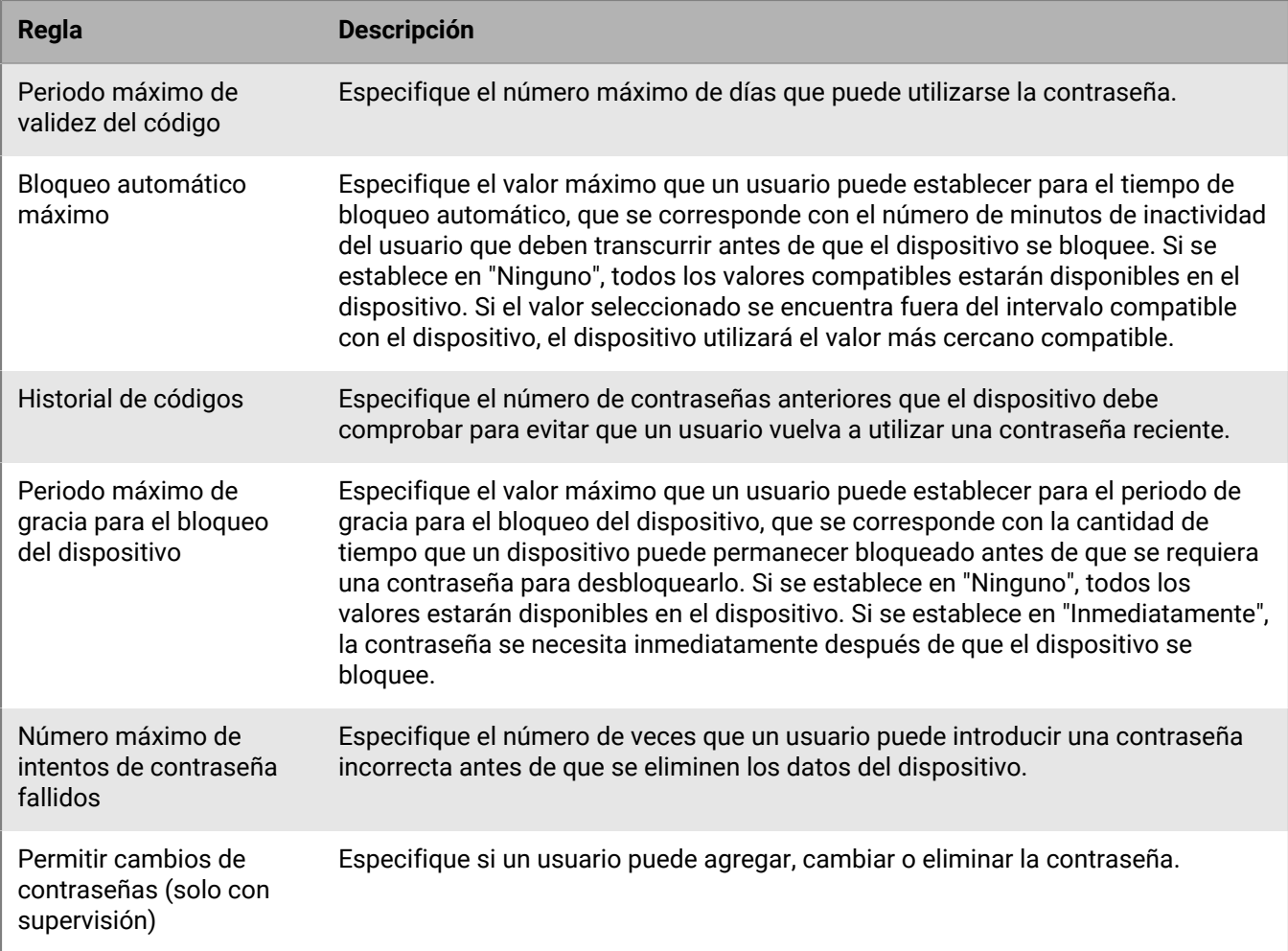

Para obtener más información acerca de las reglas de contraseñas de las políticas de TI, [descargue la hoja de](https://docs.blackberry.com/content/dam/docs-blackberry-com/release-pdfs/en/blackberry-uem/current/administration/Policy-Reference-Spreadsheet-BlackBerry-UEM.zip) [cálculo de referencia de políticas](https://docs.blackberry.com/content/dam/docs-blackberry-com/release-pdfs/en/blackberry-uem/current/administration/Policy-Reference-Spreadsheet-BlackBerry-UEM.zip).

## <span id="page-9-0"></span>**Control de dispositivos con perfiles**

BlackBerry UEM incluye varios modos que puede utilizar para controlar diversos aspectos de la funcionalidad de los dispositivos con iOS y iPadOS. Entre los más utilizados, se incluyen los siguientes perfiles:

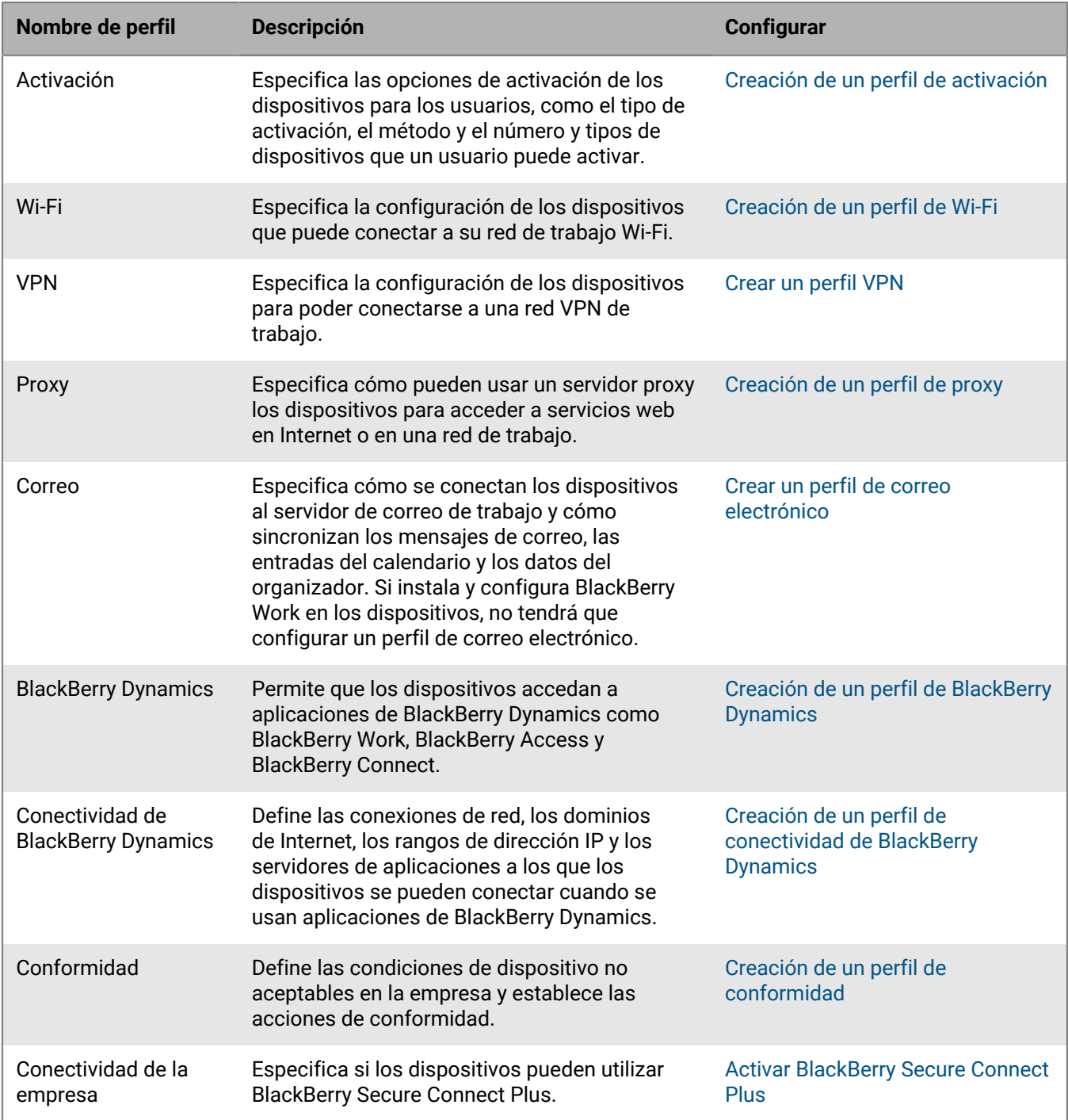

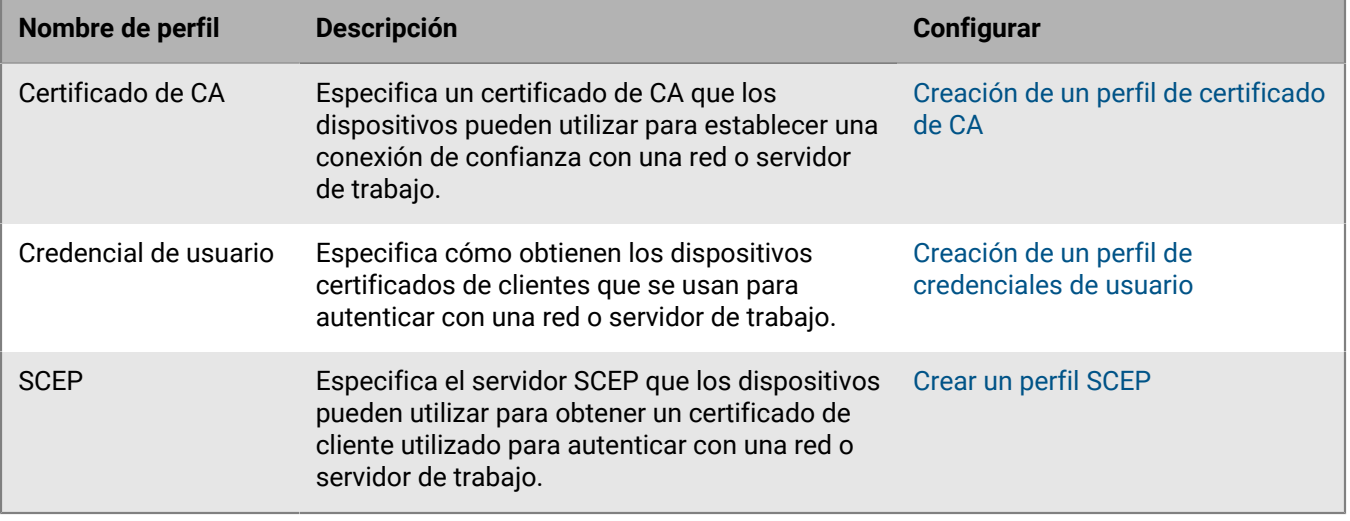

Para obtener más información sobre el envío de perfiles a los dispositivos, [consulte el contenido de](https://docs.blackberry.com/es/endpoint-management/blackberry-uem/current/administration/users-groups/hse1372277059163/ake1371676464925) [Administración](https://docs.blackberry.com/es/endpoint-management/blackberry-uem/current/administration/users-groups/hse1372277059163/ake1371676464925).

### <span id="page-10-0"></span>**Referencia de perfiles: dispositivos iOS**

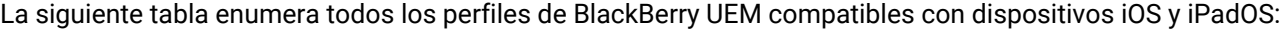

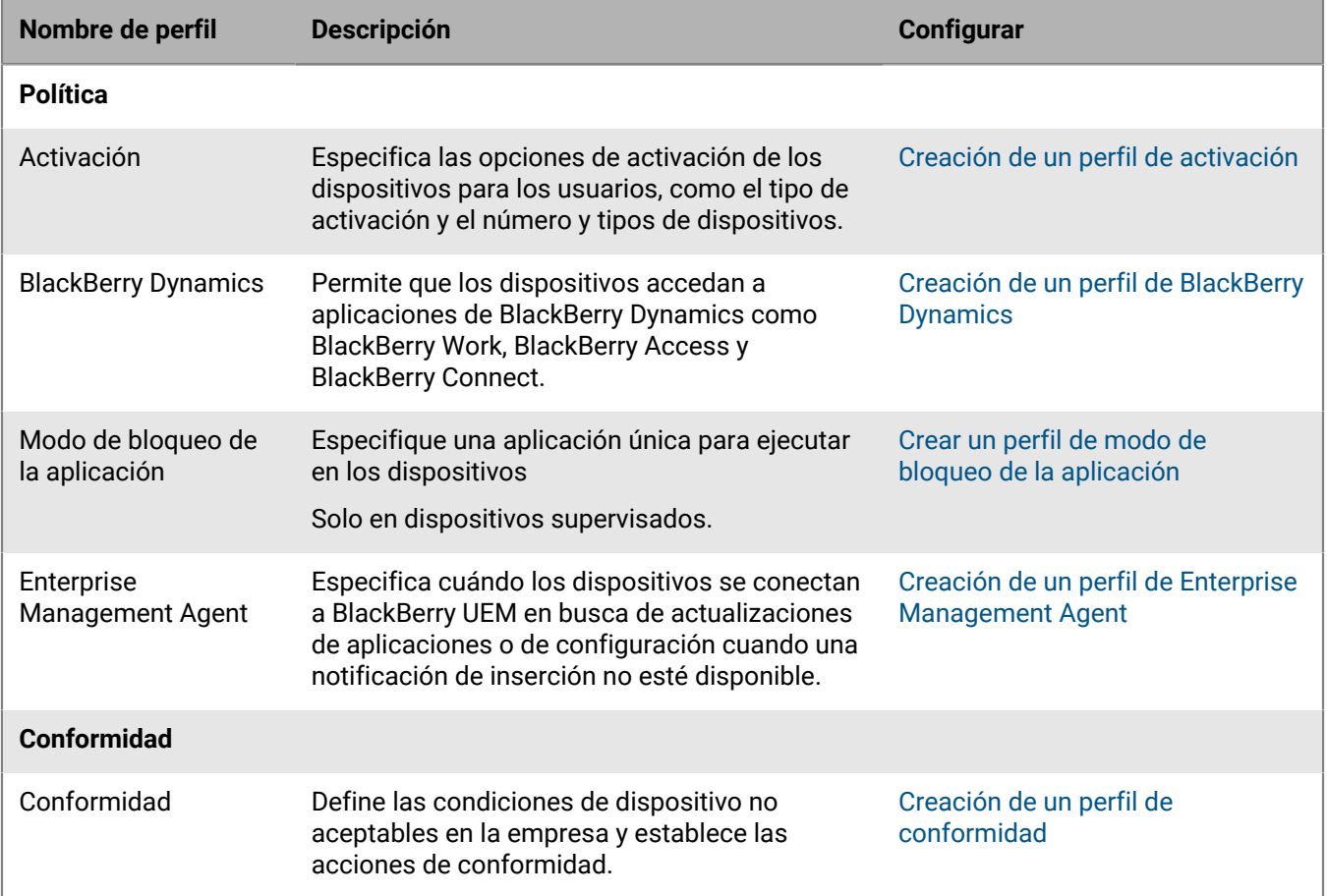

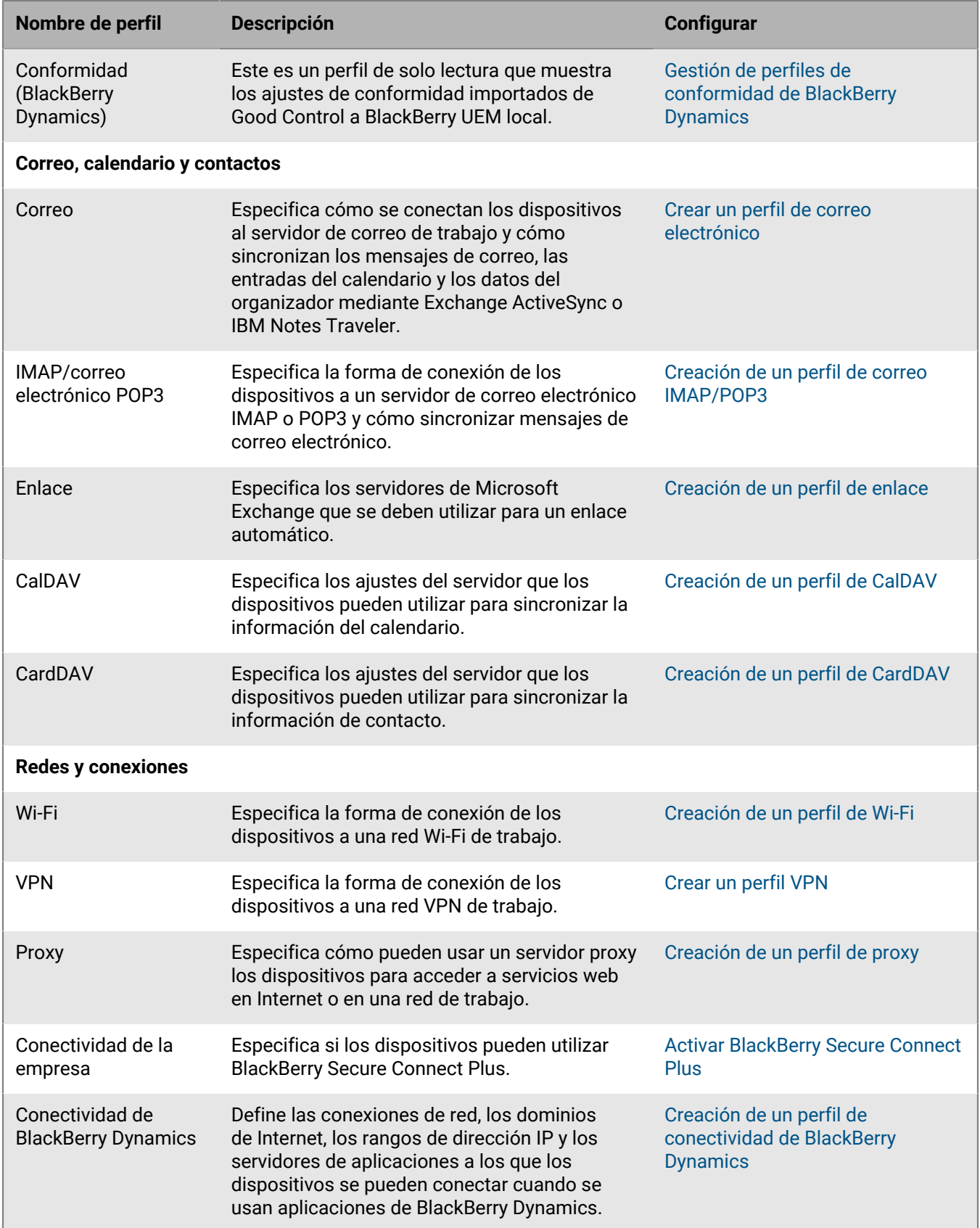

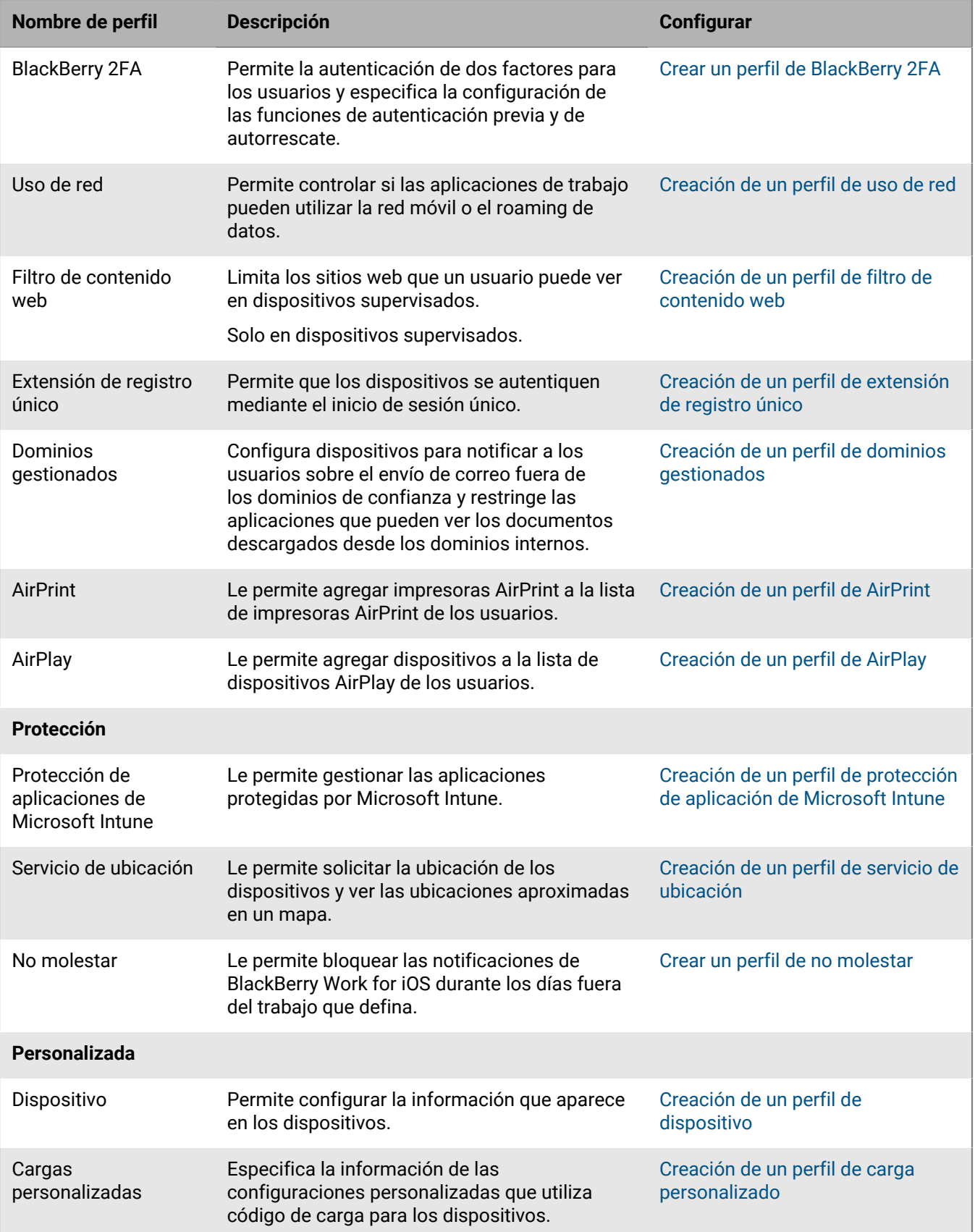

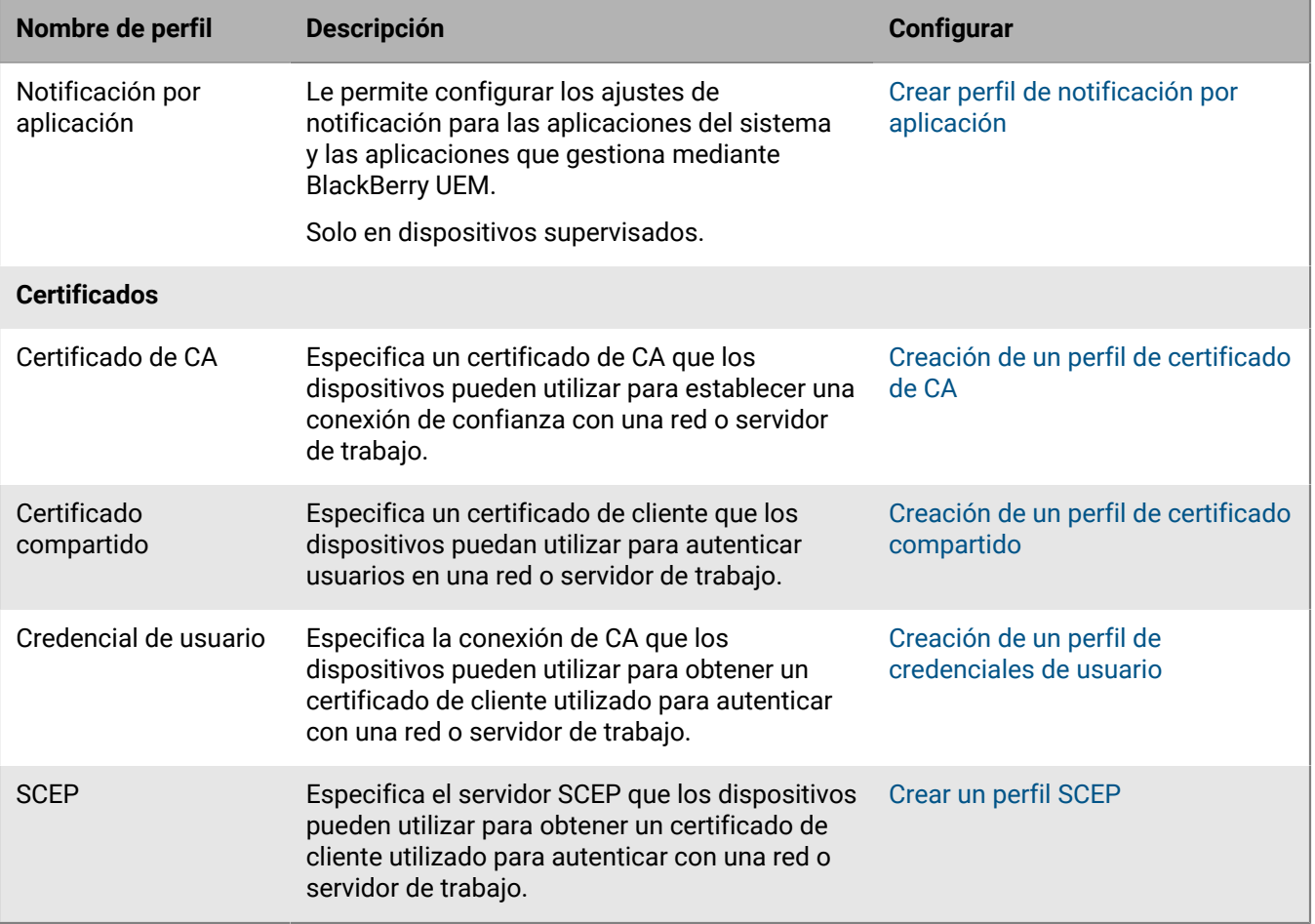

## <span id="page-14-0"></span>**Administración de aplicaciones en dispositivos**

Puede crear una biblioteca de aplicaciones que desee administrar y supervisar en los dispositivos. BlackBerry UEM proporciona las siguientes opciones para gestionar las aplicaciones en los dispositivos con iOS y iPadOS:

- [Asignar aplicaciones públicas](https://docs.blackberry.com/es/endpoint-management/blackberry-uem/current/administration/managing-apps/adr1370355657809/adr1403620751156/ios-apps) desde la App Store según sea obligatorio u opcional en los dispositivos.
- [Cargar aplicaciones personalizadas](https://docs.blackberry.com/es/endpoint-management/blackberry-uem/current/administration/managing-apps/adr1370355657809/internal-apps) a UEM e implementarlas como aplicaciones opcionales u obligatorias.
- [Preconfigurar la configuración de las aplicaciones,](https://docs.blackberry.com/es/endpoint-management/blackberry-uem/current/administration/managing-apps/adr1370355657809/rfi1481050069006) como la configuración de conexión, cuando la aplicación lo permita.
- [Bloquear a los usuarios el acceso a aplicaciones específicas o configurar una lista de aplicaciones permitidas](https://docs.blackberry.com/es/endpoint-management/blackberry-uem/current/administration/managing-apps/preventing-users-from-installing-specific-apps) [y bloquear todas las demás.](https://docs.blackberry.com/es/endpoint-management/blackberry-uem/current/administration/managing-apps/preventing-users-from-installing-specific-apps)
- [Vincular cuentas de VPP de Apple](https://docs.blackberry.com/es/endpoint-management/blackberry-uem/current/administration/managing-apps/managing-apple-vpp-accounts) a UEM de modo que sea posible distribuir licencias adquiridas para las aplicaciones de asociadas a las cuentas de VPP.
- [Configurar las aplicaciones de BlackBerry Dynamics públicas, ISV y personalizadas](https://docs.blackberry.com/es/endpoint-management/blackberry-uem/current/administration/blackberry-dynamics/managing-blackberry-dynamics-apps) para permitir que los usuarios accedan a los recursos de trabajo.
- [Conectar UEM a Microsoft Intune](https://docs.blackberry.com/es/endpoint-management/blackberry-uem/current/administration/managing-apps/intune-app-protection-profile) para que pueda establecer políticas de protección de la aplicación Intune desde dentro de la consola de administración de UEM para implementar y administrar aplicaciones de Office 365.
- [Ver la lista de aplicaciones personales instaladas en los dispositivos](https://docs.blackberry.com/es/endpoint-management/blackberry-uem/current/administration/managing-apps/bup1470659746435).
- [Permitir que los usuarios evalúen y revisen aplicaciones](https://docs.blackberry.com/es/endpoint-management/blackberry-uem/current/administration/managing-apps/vxd1468249701447) de otros usuarios de su entorno.
- [Configurar los ajustes de notificación](https://docs.blackberry.com/es/endpoint-management/blackberry-uem/current/administration/managing-apps/notification-profile) para las aplicaciones del sistema y las aplicaciones que gestiona mediante UEM.
- [Especificar el icono y la etiqueta para icono de Work Apps](https://docs.blackberry.com/es/endpoint-management/blackberry-uem/current/administration/managing-apps/amo1437759828636) en los dispositivos.

### <span id="page-14-1"></span>**Comportamiento de la aplicación en los dispositivos con iOS con activaciones de Controles de MDM**

En los dispositivos habilitados para utilizar BlackBerry Dynamics, el catálogo de aplicaciones de trabajo aparece en BlackBerry Dynamics Launcher si ha asignado la autorización "Función: tienda de aplicaciones de BlackBerry" al usuario. Para obtener más información, consulte [Agregar el catálogo de aplicaciones de trabajo a BlackBerry](https://docs.blackberry.com/es/endpoint-management/blackberry-uem/current/administration/blackberry-dynamics/vpu1477578285579) [Dynamics Launcher](https://docs.blackberry.com/es/endpoint-management/blackberry-uem/current/administration/blackberry-dynamics/vpu1477578285579).

Para dispositivos iOS activados con iPadOS y Controles de MDM, ocurre el comportamiento siguiente:

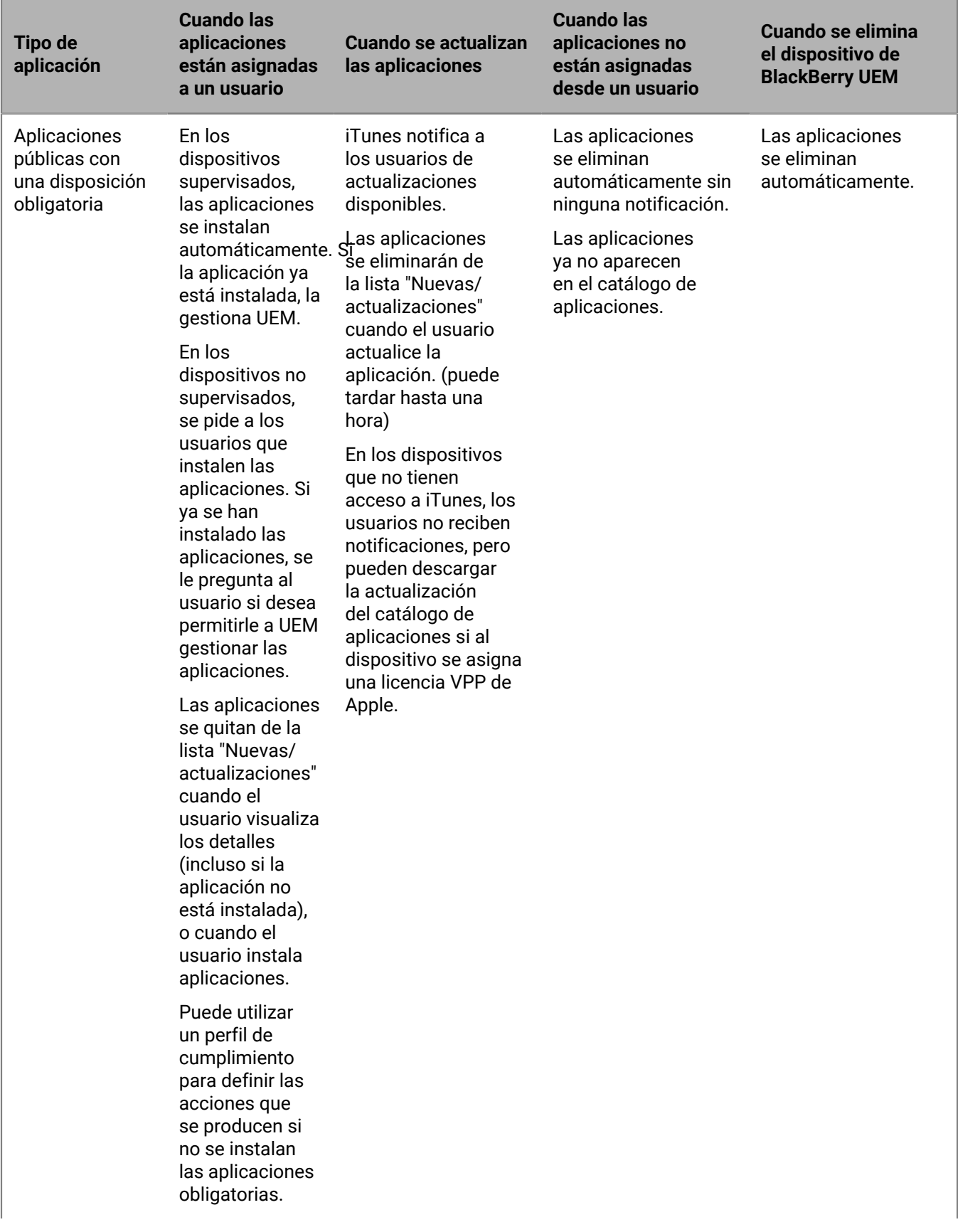

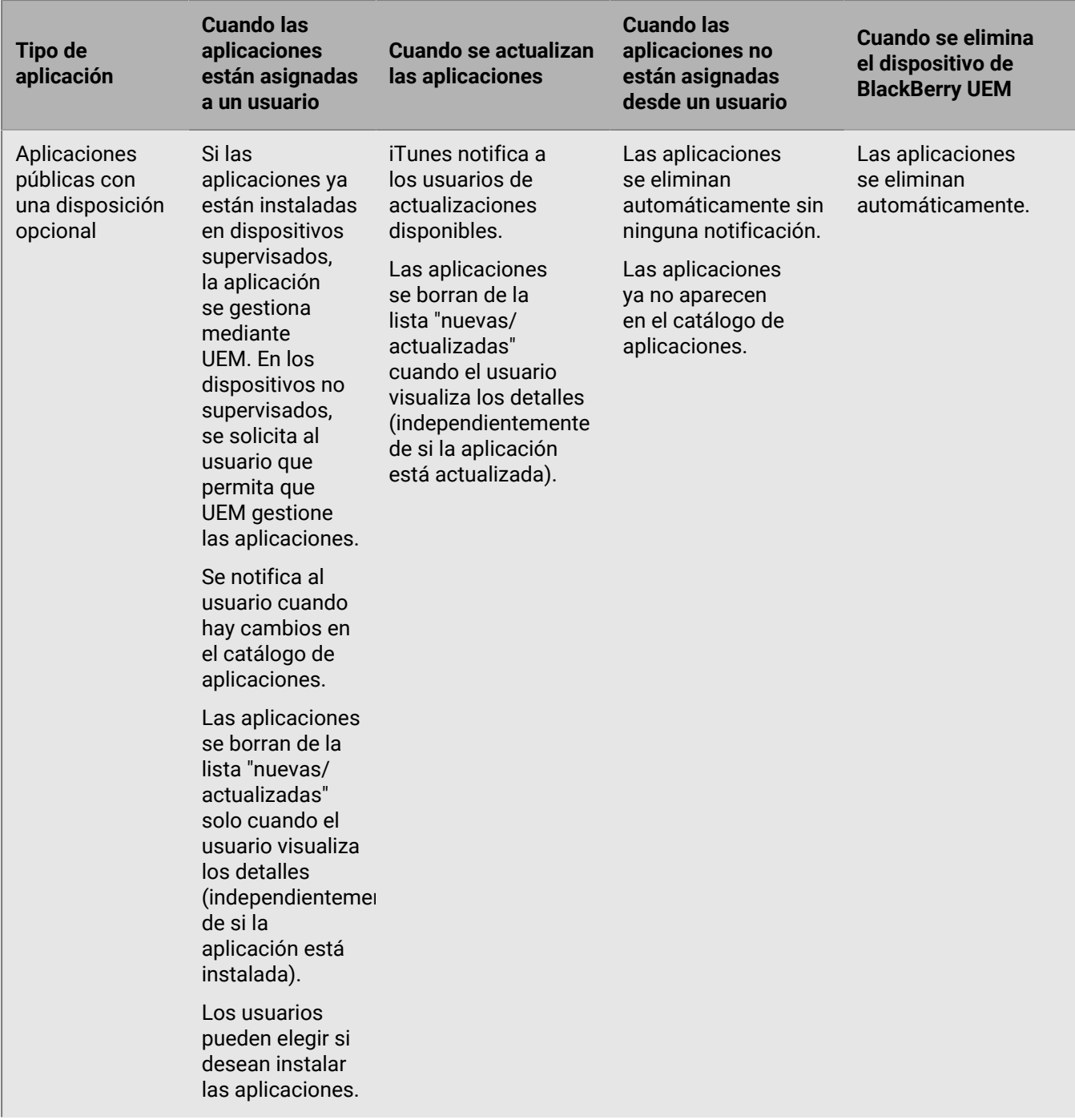

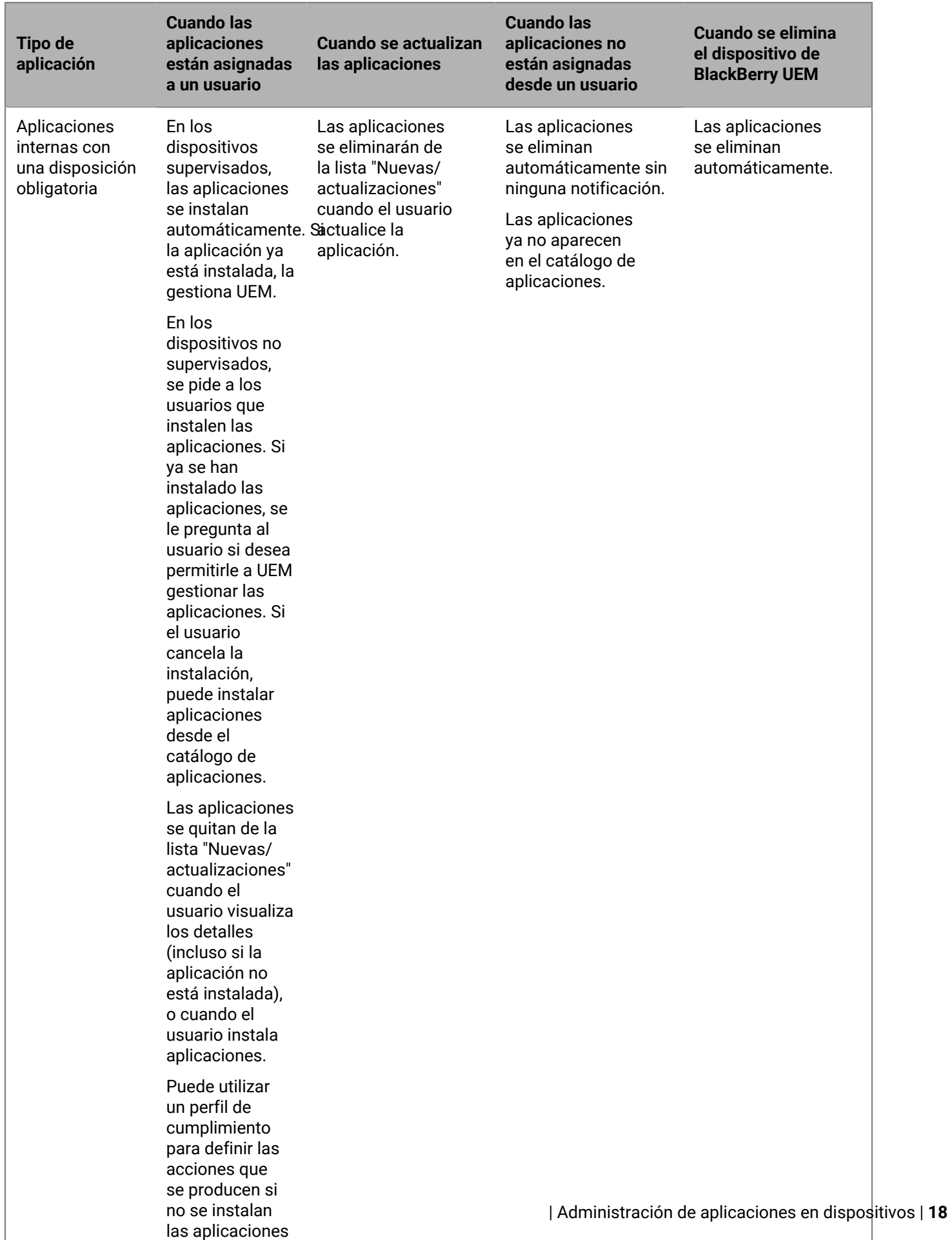

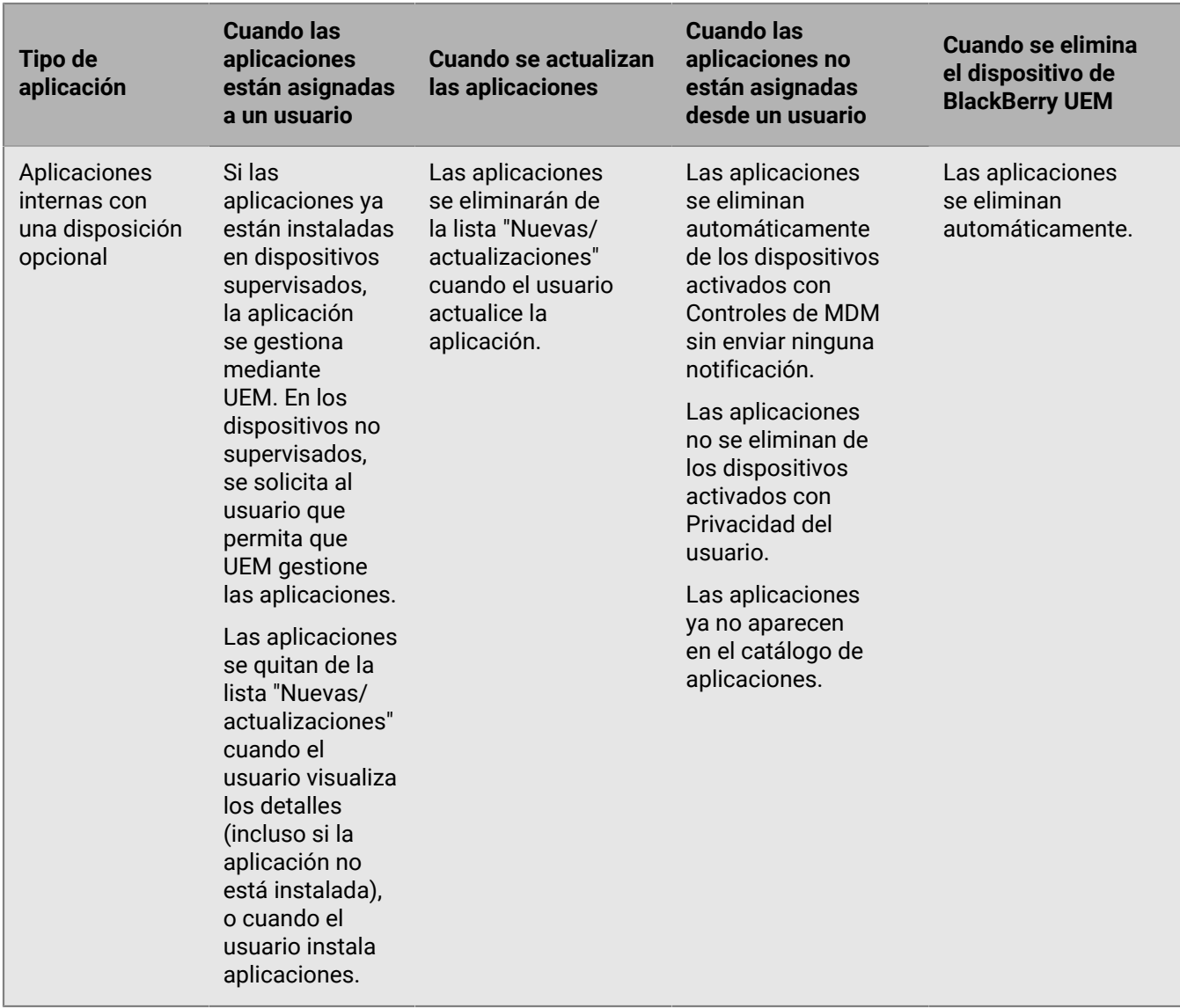

Para obtener información acerca del comportamiento de solicitud de instalación de aplicaciones, consulte [Agregar una aplicación iOS a la lista de aplicaciones.](https://docs.blackberry.com/es/endpoint-management/blackberry-uem/current/administration/managing-apps/adr1370355657809/adr1403620751156/ios-apps)

### <span id="page-18-0"></span>**Comportamiento de la aplicación en los dispositivos con iOS con activaciones de Privacidad del usuario**

En los dispositivos habilitados para utilizar BlackBerry Dynamics, el catálogo de aplicaciones de trabajo aparece en BlackBerry Dynamics Launcher si ha asignado la autorización "Función: tienda de aplicaciones de BlackBerry" al usuario. Para obtener más información, consulte [Agregar el catálogo de aplicaciones de trabajo a BlackBerry](https://docs.blackberry.com/es/endpoint-management/blackberry-uem/current/administration/blackberry-dynamics/vpu1477578285579) [Dynamics Launcher](https://docs.blackberry.com/es/endpoint-management/blackberry-uem/current/administration/blackberry-dynamics/vpu1477578285579).

Cuando activa dispositivos iOS y iPadOS con Privacidad del usuario, puede seleccionar si quiere permitir la administración de las aplicaciones. Si permite la administración de aplicaciones, el comportamiento de la aplicación con activaciones Privacidad del usuario será el mismo que con [activaciones de Controles de MDM](#page-14-1). Si no permite la administración de aplicaciones en los dispositivos activados con Privacidad del usuario, el comportamiento será el siguiente:

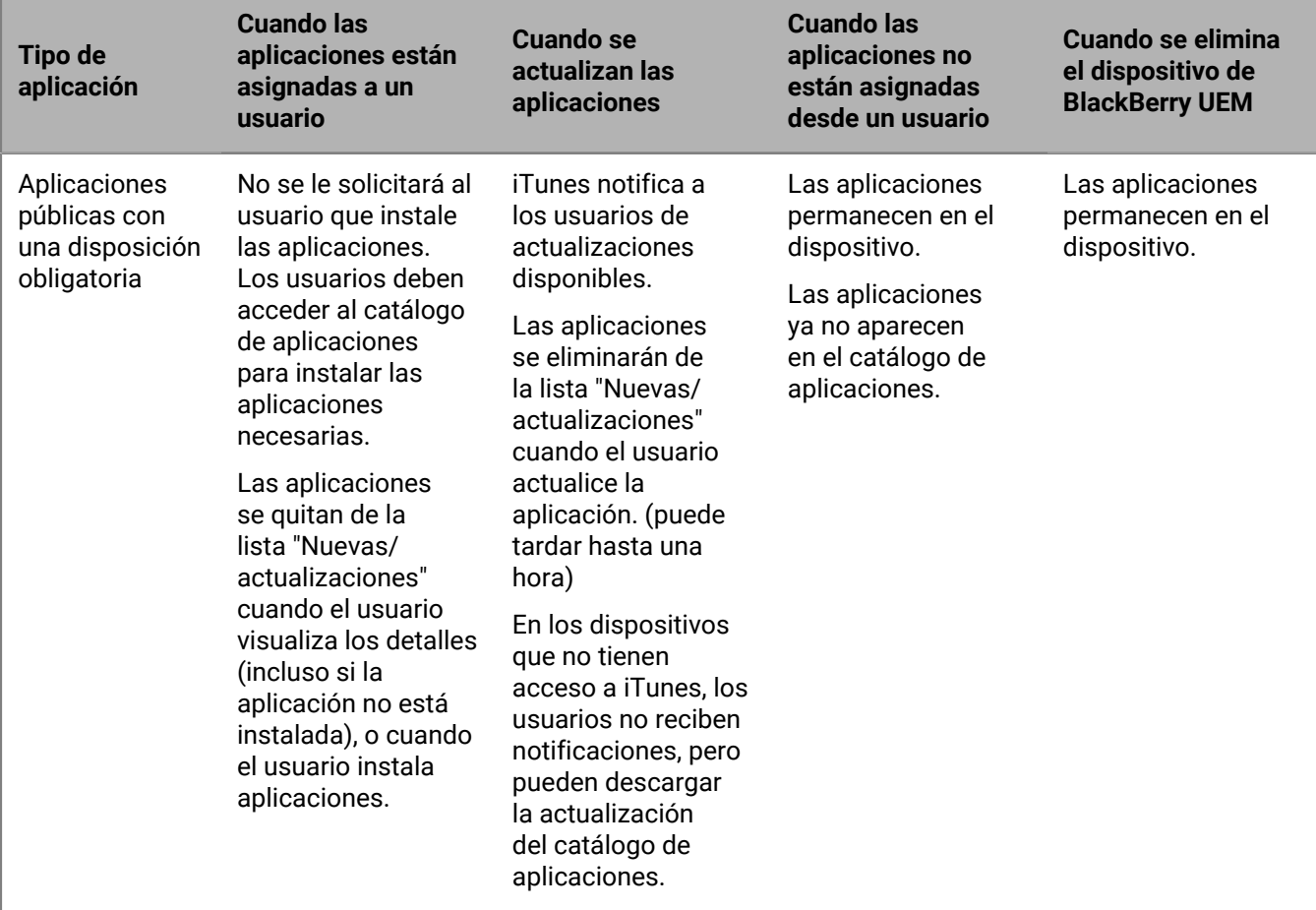

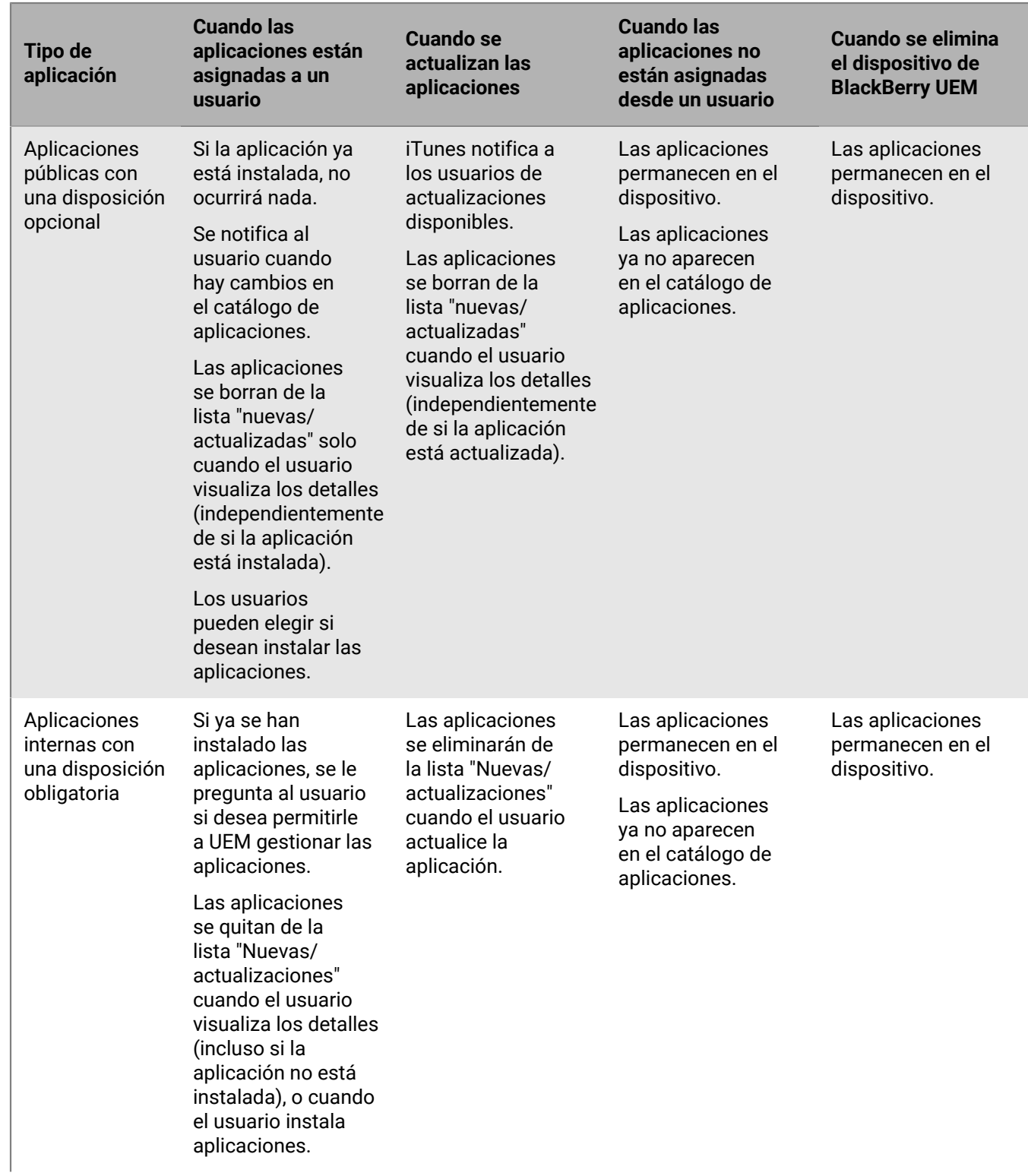

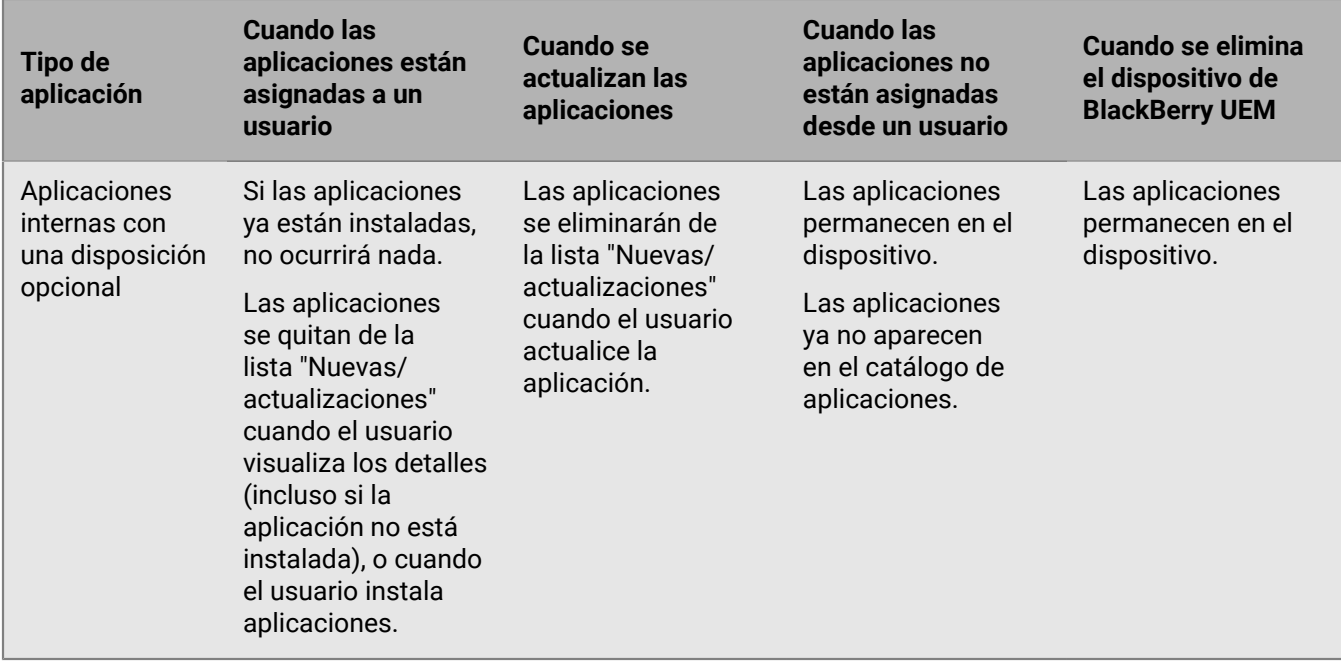

Para obtener información acerca del comportamiento de solicitud de instalación de aplicaciones en un dispositivo, consulte [Agregar una aplicación iOS a la lista de aplicaciones](https://docs.blackberry.com/es/endpoint-management/blackberry-uem/current/administration/managing-apps/adr1370355657809/adr1403620751156/ios-apps).

## <span id="page-22-0"></span>**Activación de dispositivos con iOS**

Cuando usted o un usuario activa un dispositivos con iOS o iPadOS con BlackBerry UEM, el dispositivo se asocia con BlackBerry UEM para que pueda administrar dispositivos y que los usuarios puedan acceder a los datos de trabajo desde sus dispositivos.

Puede activar dispositivos con BlackBerry UEM mediante el uso o sin él de Apple Configurator 2 para preparar los dispositivos para la activación. Para obtener más información acerca del uso de Apple Configurator 2, consulte [Activación de dispositivos iOS con Apple Configurator 2](https://docs.blackberry.com/es/endpoint-management/blackberry-uem/current/administration/device-activation/tsk1469636024473.html) en el contenido referente a Administración

También puede inscribir los dispositivos en el programa de inscripción de dispositivos de Apple y asignar configuraciones de inscripción para dispositivos mediante la consola de gestión de BlackBerry UEM. Las configuraciones de inscripción incluyen reglas adicionales, tales como "Activar modo supervisado", que se asignan a los dispositivos durante la inscripción de MDM. Para obtener más información, consulte [Activación de](https://docs.blackberry.com/es/endpoint-management/blackberry-uem/current/administration/device-activation/jfe1431451761377.html) [dispositivos con iOS que están inscritos en DEP](https://docs.blackberry.com/es/endpoint-management/blackberry-uem/current/administration/device-activation/jfe1431451761377.html) en el contenido de Administración.

Si los dispositivos no se han inscrito en DEP, podrá seguir evitando que los dispositivos no supervisados se activen mediante el uso de la configuración del perfil de activación.

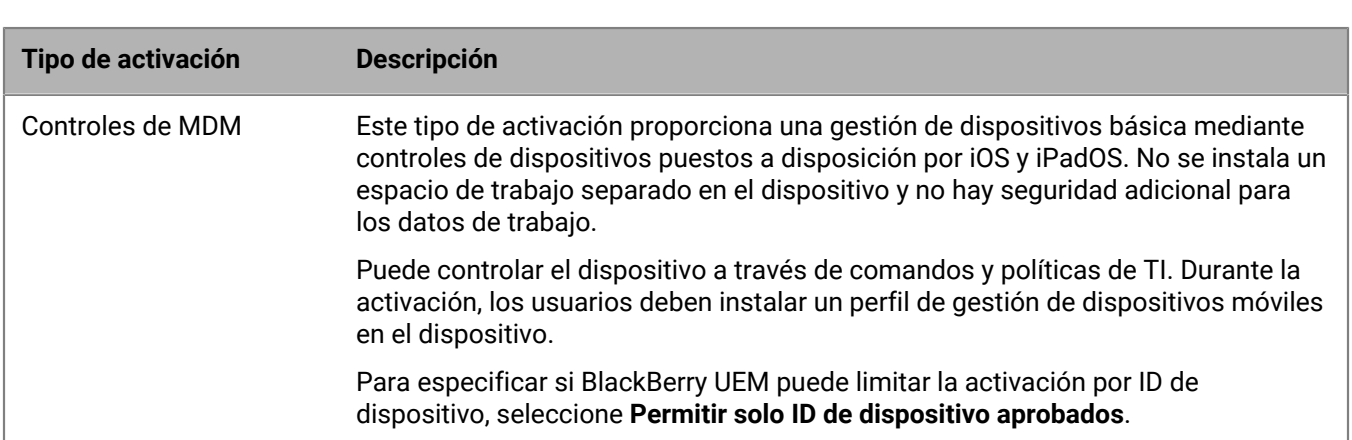

### <span id="page-22-1"></span>**Tipos de activación: Dispositivos iOS**

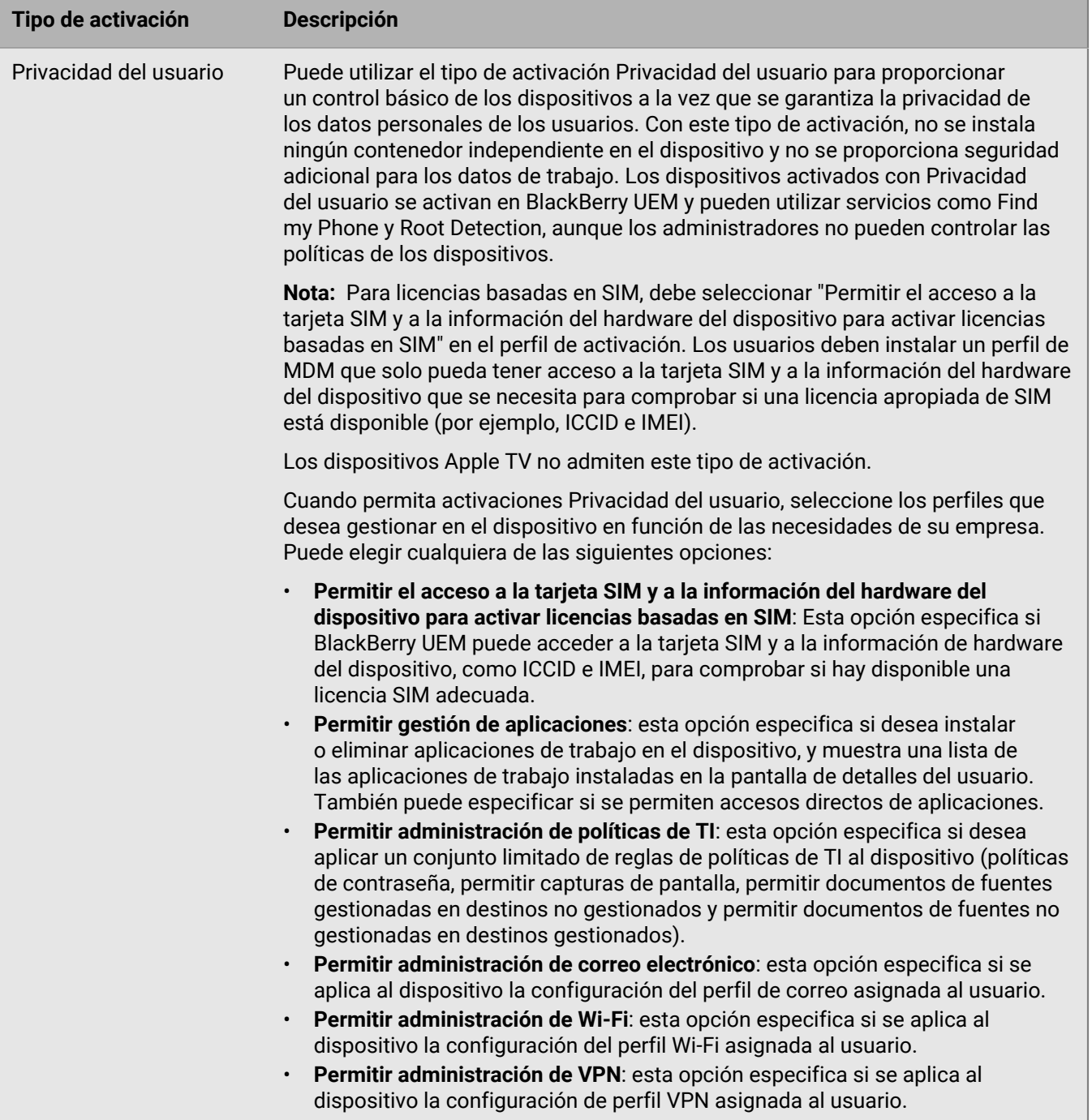

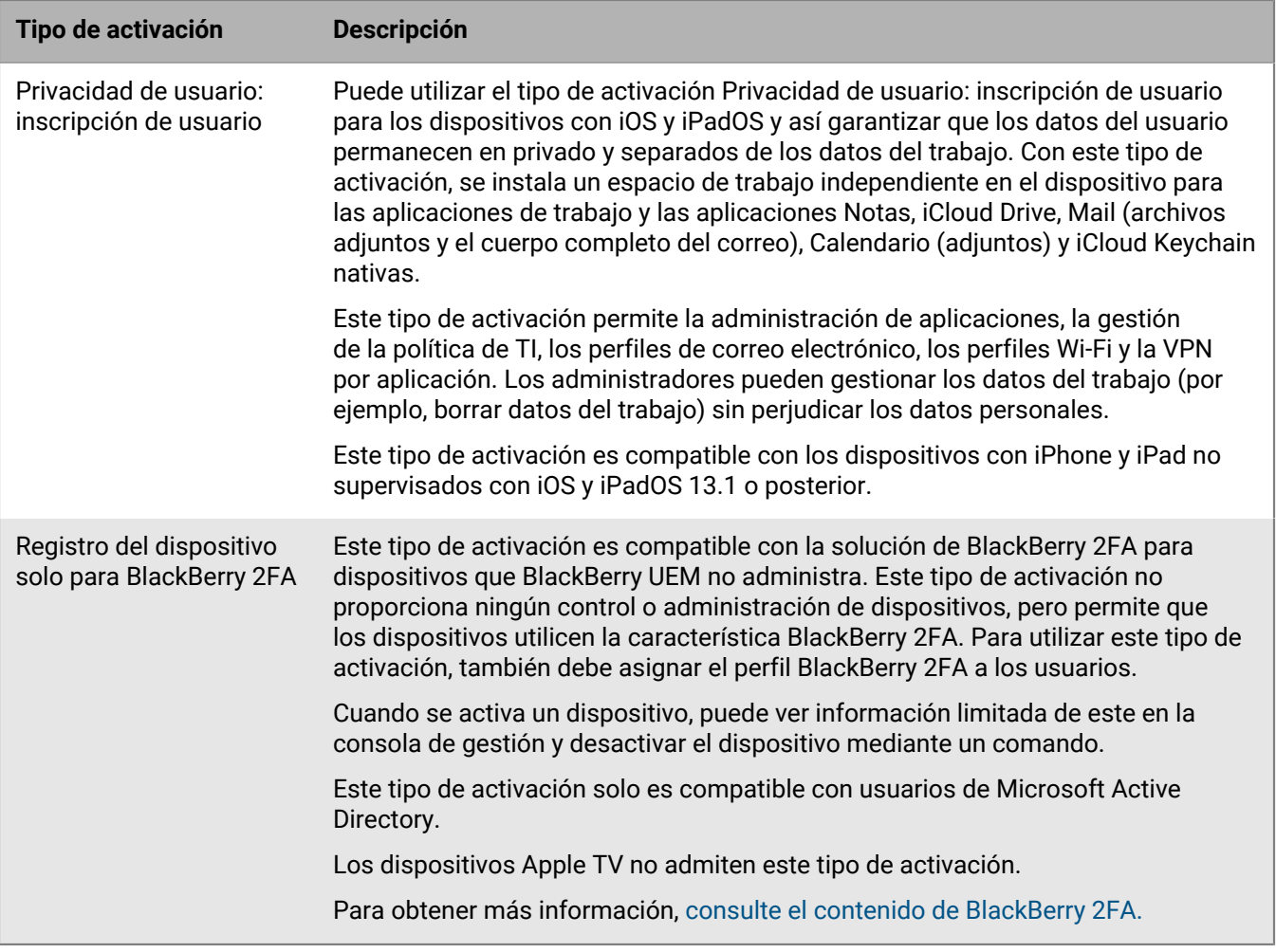

### <span id="page-24-0"></span>**Creación de perfiles de activación**

Puede controlar el modo en que los dispositivos se activan y se gestionan mediante perfiles de activación. Un perfil de activación especifica cuántos y qué tipos de dispositivos puede activar un usuario y el tipo de activación para cada tipo de dispositivo.

El tipo de activación le permite configurar el nivel de control que tiene sobre los dispositivos activados. Es posible que desee tener el control total sobre un dispositivo que entrega a un usuario. Es posible que deba asegurarse de no tener ningún control sobre los datos personales en un dispositivo que un usuario posee y que lleva al trabajo.

El perfil de activación asignado se aplica solo a los dispositivos que el usuario activa después de que se asigne el perfil. Los dispositivos que ya están activados no se actualizan automáticamente para que coincida con el perfil de activación nuevo o actualizado.

Cuando se agrega un usuario a BlackBerry UEM, el perfil de activación predeterminado se asigna a la cuenta de usuario. Puede cambiar el perfil de activación predeterminado para satisfacer sus necesidades, o puede crear un perfil de activación personalizado y asignarlo a los usuarios o a los grupos de usuarios.

#### <span id="page-24-1"></span>**Creación de un perfil de activación**

**1.** En la barra de menús, haga clic en **Políticas y perfiles**.

- **2.** Haga clic en **Política > Activación**.
- **3.** Haga clic en  $+$ .
- **4.** Escriba un nombre y una descripción para el perfil.
- **5.** En el campo **Número de dispositivos que un usuario puede activar**, especifique el número máximo de dispositivos que el usuario puede activar.
- **6.** En la lista desplegable **Propiedad del dispositivo**, seleccione la configuración predeterminada para la propiedad del dispositivo.
	- Seleccione **No especificado** en el caso de que algunos usuarios activen dispositivos personales y otros activen los dispositivos de trabajo.
	- Seleccione **Trabajo** si la mayoría de los usuarios activan los dispositivos de trabajo.
	- Seleccione **Personal** si los usuarios en su mayoría activan dispositivos personales.
- **7.** Opcionalmente, seleccione un aviso de la empresa en la lista desplegable **Asignar aviso de la organización**. Si asigna un aviso de la empresa, los usuarios que activen los dispositivos con iOS, iPadOS, macOS o Windows 10 deberán aceptar el aviso para completar el proceso de activación.
- **8.** En la sección **Tipos de dispositivo que los usuarios pueden activar**, seleccione los tipos de SO del dispositivo según sea necesario. Los tipos de dispositivo que no seleccione no se incluirán en el perfil de activación y los usuarios no podrán activar dichos dispositivos.
- **9.** Realice las siguientes acciones para cada tipo de dispositivo incluido en el perfil de activación:
	- a) Haga clic en la pestaña del tipo de dispositivo.
	- b) En la lista desplegable **Restricciones de modelo de dispositivo**, seleccione una de las opciones siguientes:
		- **Sin restricciones**: los usuarios pueden activar cualquier modelo de dispositivo.
		- **Permitir modelos de dispositivo seleccionados**: los usuarios solo pueden activar los modelos de dispositivo que especifique. Utilice esta opción para limitar los dispositivos permitidos a solo algunos modelos.
		- **No permitir modelos de dispositivo seleccionados**: los usuarios no pueden activar los modelos de dispositivo especificados. Utilice esta opción para bloquear la activación de algunos modelos de dispositivo o dispositivos de fabricantes específicos.

Si restringe los modelos de dispositivo que los usuarios pueden activar, haga clic en **Editar** para seleccionar los dispositivos que desea permitir o restringir y haga clic en **Guardar**.

c) En la lista desplegable **Versión mínima permitida**, seleccione la versión mínima de SO permitida.

Muchas versiones anteriores del SO ya no son compatibles con BlackBerry UEM. Solo debe seleccionar una versión mínima si no desea que sea compatible con la versión más antigua actualmente admitida por BlackBerry UEM. Para obtener más información sobre las versiones compatibles, [consulte la Matriz de](https://docs.blackberry.com/en/endpoint-management/compatibility-matrix/mobile-os-matrix/ksa1417208635967) [compatibilidad](https://docs.blackberry.com/en/endpoint-management/compatibility-matrix/mobile-os-matrix/ksa1417208635967).

d) Seleccione los tipos de activación compatibles.

**10.**Para dispositivos con iOS y iPadOS, lleve a cabo las siguientes acciones:

- a) Si ha seleccionado el tipo de activación "Privacidad del usuario" y desea activar las licencias basadas en SIM, debe seleccionar **Permitir el acceso a la tarjeta SIM y a la información del hardware del dispositivo para activar licencias basadas en SIM**.
- b) Si ha seleccionado el tipo de activación "Privacidad del usuario" y desea administrar funciones específicas, seleccione las casillas de verificación correspondientes. Para obtener más información acerca de cada opción, consulte [Tipos de activación: Dispositivos iOS.](#page-22-1)
- c) Si ha seleccionado "Controles de MDM" o el tipo de activación "Privacidad del usuario" (con licencias basadas en SIM) y solo desea activar dispositivos supervisados, seleccione **No permitir activar dispositivos no supervisados**
- d) En la sección **Comprobar la integridad de la aplicación de iOS**, seleccione opcionalmente uno de los siguientes métodos de atestación:
- **Realizar la comprobación de la integridad de la aplicación en la activación de la aplicación de BlackBerry Dynamics**: use este método para enviar comprobaciones a los dispositivos cuando están activados para comprobar la integridad de las aplicaciones de trabajo de iOS.
- **Realizar comprobaciones de la integridad de la aplicación periódicas**: use este método para enviar comprobaciones a los dispositivos para comprobar la integridad de las aplicaciones de trabajo de iOS.

Para realizar la comprobación de integridad de la aplicación de iOS, debe activar CylancePROTECT en su dominio de BlackBerry UEM. Para obtener más información, consulte el contenido de [BlackBerry](https://docs.blackberry.com/en/unified-endpoint-security/blackberry-protect-mobile-uem/latest/administration/Setting-up-BlackBerry-Protect/Enable-BlackBerry-Protect-in-your-UEM-domain) [Protect Mobile](https://docs.blackberry.com/en/unified-endpoint-security/blackberry-protect-mobile-uem/latest/administration/Setting-up-BlackBerry-Protect/Enable-BlackBerry-Protect-in-your-UEM-domain).

**11.**Haga clic en **Agregar**.

**Después de terminar:** Si fuera necesario, clasifique los perfiles.

### <span id="page-26-0"></span>**Activar un dispositivo iOS o iPadOS con el tipo de activación de Controles de MDM**

Estos pasos se aplican a dispositivos iOS y iPadOS que se activan mediante Controles de MDM o Privacidad del usuario con las opciones de MDM activadas.

Durante la activación, los usuarios deben salir de la aplicación BlackBerry UEM Client para instalar manualmente el perfil de MDM. El modo de bloqueo debe estar desactivado en el dispositivo (iOS y iPadOS 16 o posterior). El modo de bloqueo impide la instalación de los perfiles de configuración necesarios para la activación.

Envíe las siguientes instrucciones de activación al usuario del dispositivo o envíele un enlace al siguiente flujo de trabajo: [Activación de su dispositivo iOS.](https://docs.blackberry.com/es/endpoint-management/blackberry-uem-client/latest/activating-your-iOS-device)

#### **Antes de empezar:**

- Si el modo de bloqueo está activado en el dispositivo (iOS y iPadOS 16 o posterior), debe desactivarlo para activar el dispositivo. El modo de bloqueo impide la instalación de los perfiles de configuración necesarios para la activación. Si es necesario, puede activar el modo de bloqueo después de la activación.
- **1.** Instale BlackBerry UEM Client en el dispositivo. Puede descargar BlackBerry UEM Client en la App Store.
- **2.** En el dispositivo, toque **UEM Client** y acepte el acuerdo de licencia.
- **3.** Lleve a cabo una de estas acciones:

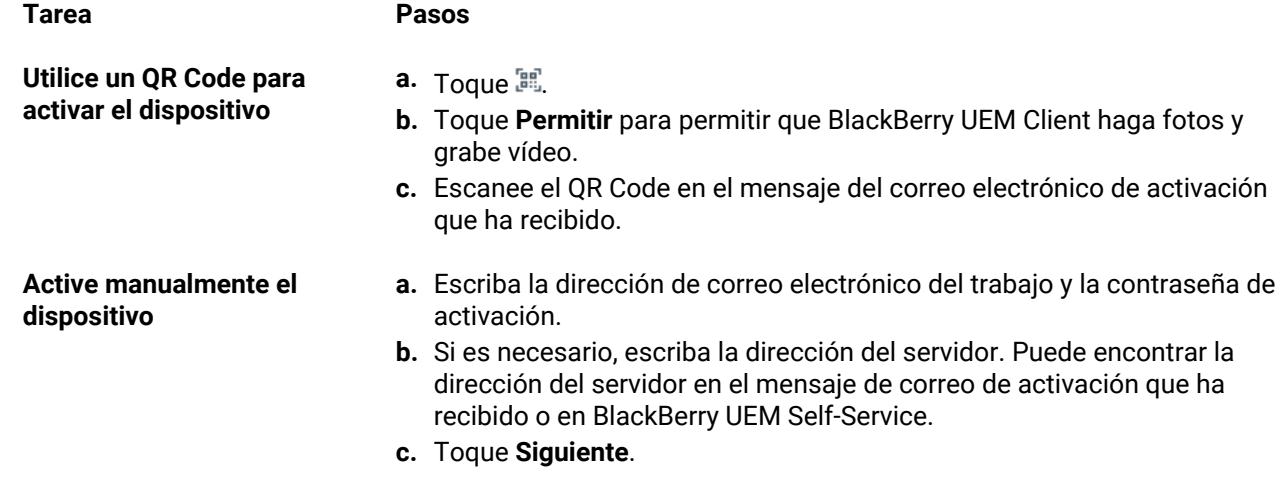

**4.** Toque **Permitir** para permitir que UEM Client envíe notificaciones. Si selecciona **No permitir**, impedirá que el dispositivo se active por completo.

- **5.** Cuando se le solicite instalar un perfil de configuración, toque **Aceptar**.
- **6.** Cuando se le solicite descargar el perfil de configuración, toque **Permitir**.
- **7.** Cuando haya finalizado la descarga, abra **Configuración**.
- **8.** Toque **General** y vaya a **Gestión de perfiles y dispositivos**.
- **9.** Para instalar el perfil, toque **Perfil de BlackBerry UEM** y siga las instrucciones que aparecen en pantalla.
- **10.**Cuando haya concluido la instalación, vuelva a la aplicación BlackBerry UEM Client para completar la activación.
- **11.**Si se le solicita, siga las instrucciones que aparecen en pantalla para instalar las aplicaciones de trabajo en su dispositivo.

**Después de terminar:** Para verificar que el proceso de activación se ha completado correctamente, realice una de las siguientes acciones:

- En el dispositivo, abra la aplicación BlackBerry UEM Client y toque **Acerca de**. En las secciones Dispositivo activado y Estado de conformidad, compruebe que aparezcan la información de dispositivo y la marca de tiempo de activación.
- En BlackBerry UEM Self-Service, compruebe que el dispositivo aparezca como un dispositivo activado. El estado puede tardar hasta dos minutos en actualizarse una vez que haya activado el dispositivo.

### <span id="page-27-0"></span>**Activación de un dispositivo con iOS o iPadOS con la inscripción de usuario de Apple**

La inscripción de usuario de Apple es compatible con los dispositivos con iPad y iPadOS 13.1 o versiones posteriores.

Para iniciar la inscripción, el usuario debe utilizar la aplicación de la cámara para escanear un QR Code proporcionado en el correo electrónico de activación de la inscripción de usuario de Apple y así poder descargar e instalar manualmente el perfil de MDM en el dispositivo. Para activar el dispositivo, el usuario debe iniciar sesión en su cuenta de ID de Apple gestionada que coincide con la dirección de correo electrónico de la cuenta de usuario de BlackBerry UEM. Debe asignar UEM Client utilizando una licencia VPP a los usuarios si desea permitirles que puedan activar otras aplicaciones de BlackBerry Dynamics, importar certificados, utilizar características de BlackBerry 2FA, utilizar CylancePROTECT y comprobar el estado de conformidad. La configuración de UEM Client comienza cuando el usuario acepta el acuerdo de licencia.

Envíe las instrucciones de activación siguientes al usuario del dispositivo.

#### **Antes de empezar:**

- Verifique que ha recibido un correo electrónico de activación con un QR Code para la inscripción de usuario de Apple. Si no ha recibido el correo electrónico, póngase en contacto con un administrador.
- Si su dispositivo ya está activado con BlackBerry UEM, debe desactivarlo.
- Desinstale BlackBerry UEM Client.
- Debe tener una cuenta de ID de Apple gestionada a través de su empresa.
- Su dispositivo no debe estar supervisado. Si su dispositivo está supervisado, se indicará en la aplicación Configuración, junto a su ID de Apple.
- Si el modo de bloqueo está activado en el dispositivo (iOS y iPadOS 16 o posterior), debe desactivarlo para activar el dispositivo. El modo de bloqueo impide la instalación de los perfiles de configuración necesarios para la activación. Si es necesario, puede activar el modo de bloqueo después de la activación.
- **1.** Abra el correo electrónico de activación que contiene el QR Code para la inscripción de usuario de Apple. Si el QR Code ya ha caducado, puede solicitar un nuevo código de activación desde BlackBerry UEM Self-Service o ponerse en contacto con su administrador.
- **2.** Abra la aplicación de la cámara de su dispositivo y escanee el código QR del correo electrónico de activación. Cuando se le solicite, toque la notificación para abrir la URL en Safari.
- **3.** Cuando se le solicite descargar el perfil de configuración de UEM, toque **Permitir**.
- **4.** Cuando finalice la descarga, toque **Cerrar**.
- **5.** Vaya a **Configuración** > **General** > **Perfil**.
- **6.** Toque **Perfil de UEM**.
- **7.** En la pantalla de inscripción de usuario, toque **Inscribir mi iPhone** o **Inscribir mi iPad**.
- **8.** Introduzca su contraseña.
- **9.** Inicie sesión en su cuenta de ID de Apple con sus credenciales de ID de Apple gestionadas.
- **10.**Si su administrador le ha asignado la aplicación BlackBerry UEM Client, toque en **Instalar** cuando se le solicite, o abra Aplicaciones de trabajo.
- **11.**Para configurar la aplicación BlackBerry UEM Client, ábrala y acepte el acuerdo de licencia. Siga las instrucciones que aparecen en pantalla para completar el proceso de activación.

**Después de terminar:** Para verificar que el proceso de activación se ha completado correctamente, realice una de las siguientes acciones:

- En el dispositivo, abra la aplicación BlackBerry UEM Client y toque **Acerca de**. En las secciones Dispositivo activado y Estado de conformidad, compruebe que aparezcan la información de dispositivo y la marca de tiempo de activación.
- En BlackBerry UEM Self-Service, compruebe que el dispositivo aparezca como un dispositivo activado. El estado puede tardar hasta dos minutos en actualizarse una vez que haya activado el dispositivo.

## <span id="page-29-0"></span>**Administración y control de dispositivos activados**

Cuando los dispositivos con iOS y iPadOS se activen y administren por medio de una política de TI y perfiles, tendrá varias funciones disponibles para controlar los dispositivos de los usuarios.

Tiene las siguientes opciones:

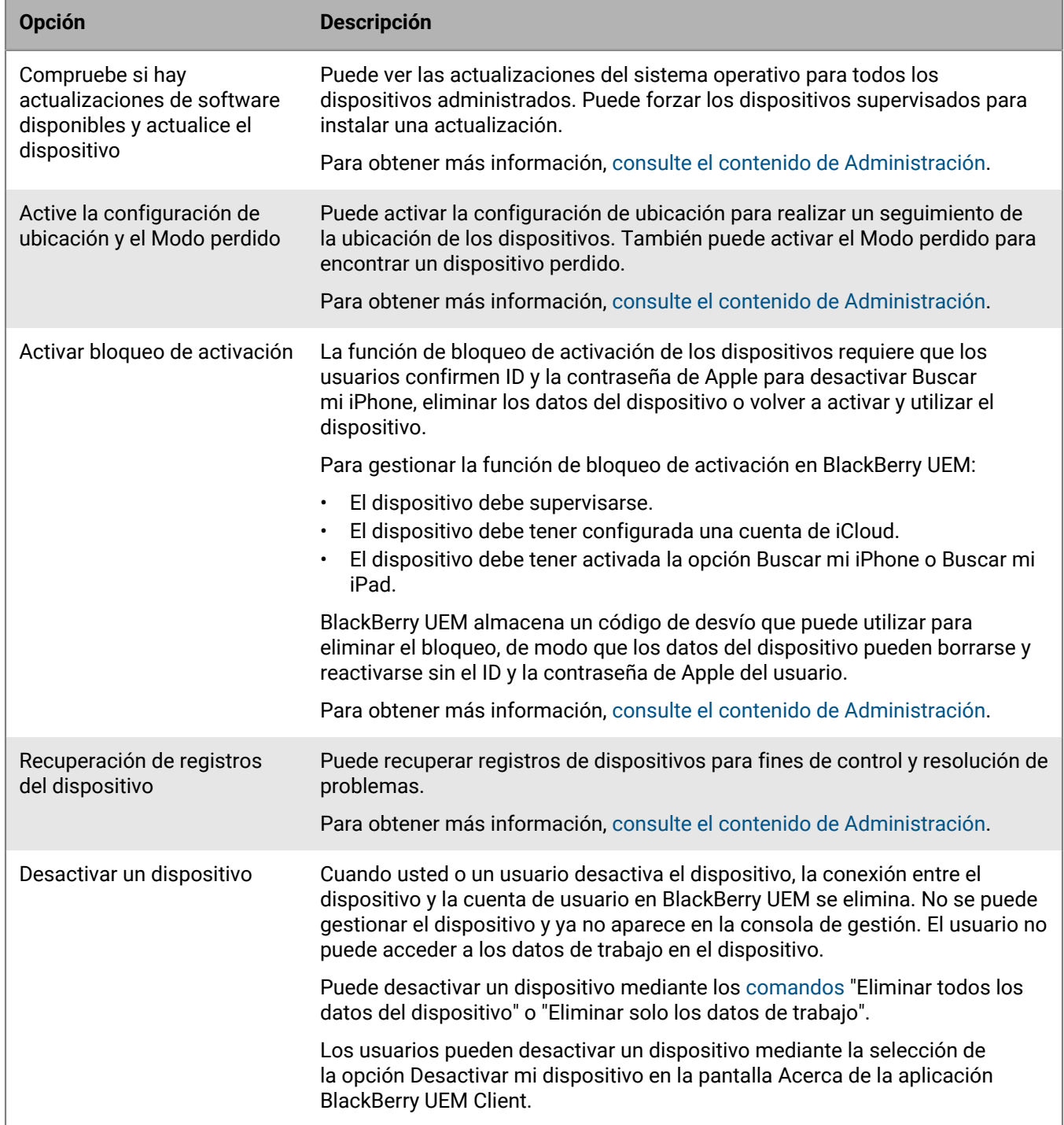

### <span id="page-30-0"></span>**Enviar un comando a un dispositivo**

#### **Antes de empezar:**

Si desea establecer un periodo de caducidad para los comandos que eliminan datos de los dispositivos con BlackBerry UEM, consulte [Establecer un tiempo de caducidad para los comandos](https://docs.blackberry.com/es/endpoint-management/blackberry-uem/current/administration/device-features-it-policies/kla1374503643678/amo1449759215601).

- **1.** En la barra de menús, haga clic en **Usuarios > Dispositivos gestionados**.
- **2.** Busque una cuenta de usuario.
- **3.** En los resultados de la búsqueda, haga clic en el nombre de la cuenta de usuario.
- **4.** Haga clic en la pestaña del dispositivo.
- **5.** En la ventana **Gestionar dispositivo**, seleccione el comando que desee enviar al dispositivo.

### <span id="page-30-1"></span>**Comandos para dispositivos con iOS**

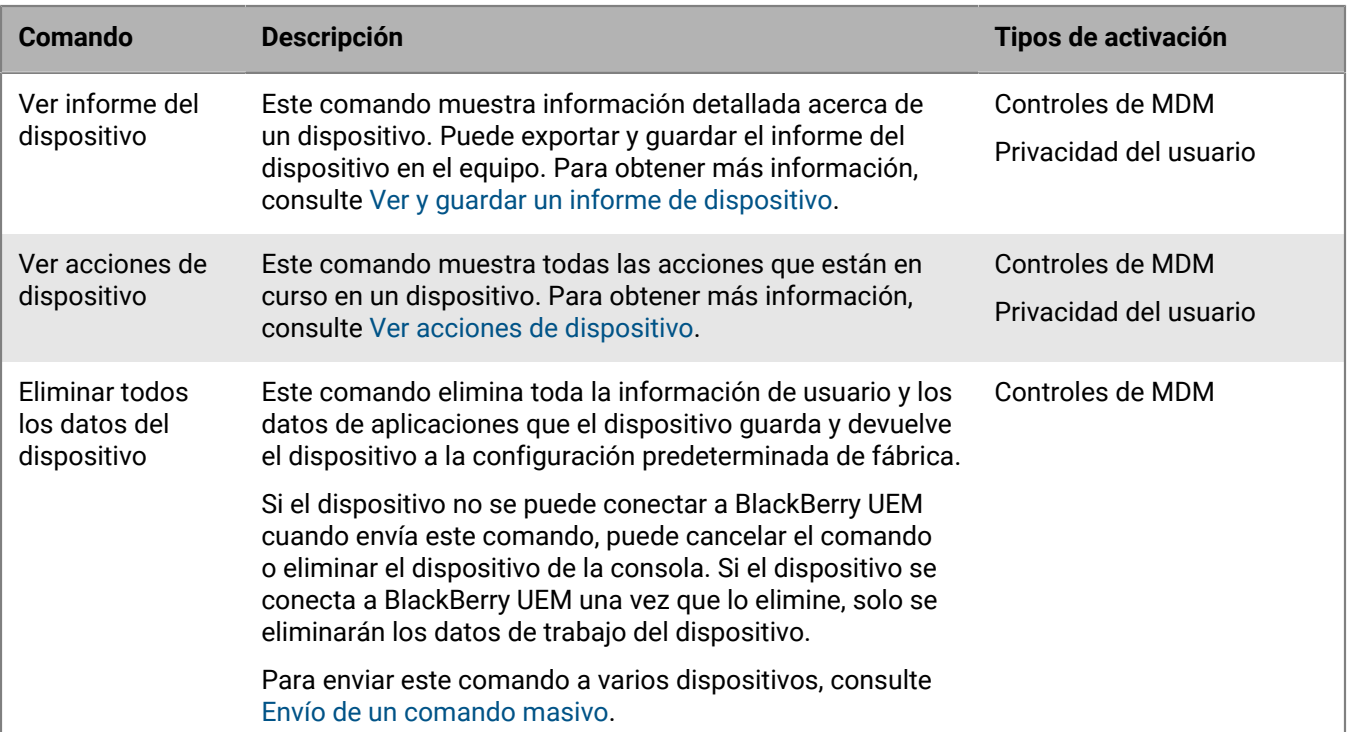

Estos comandos también se aplican a los dispositivos con iPadOS.

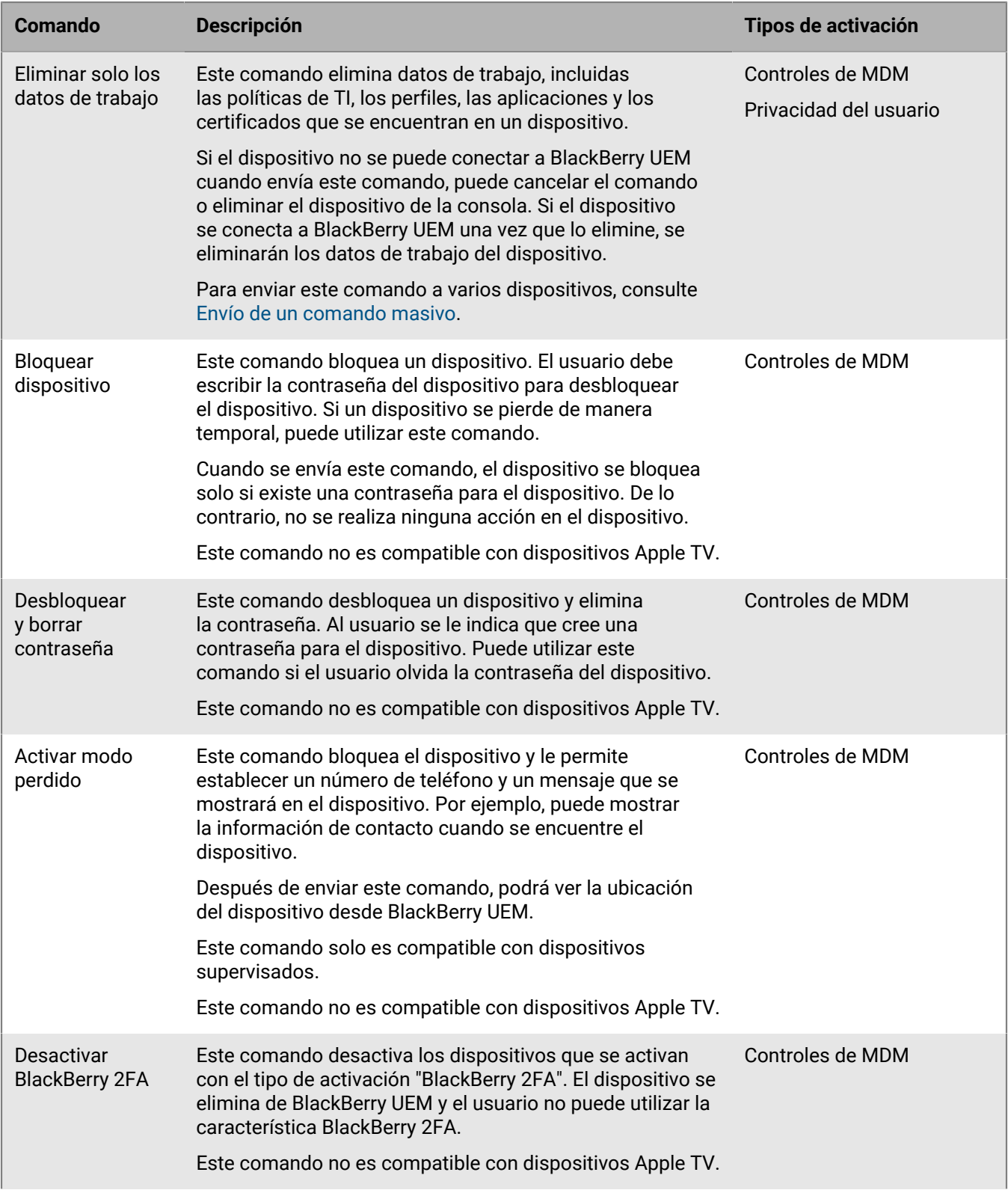

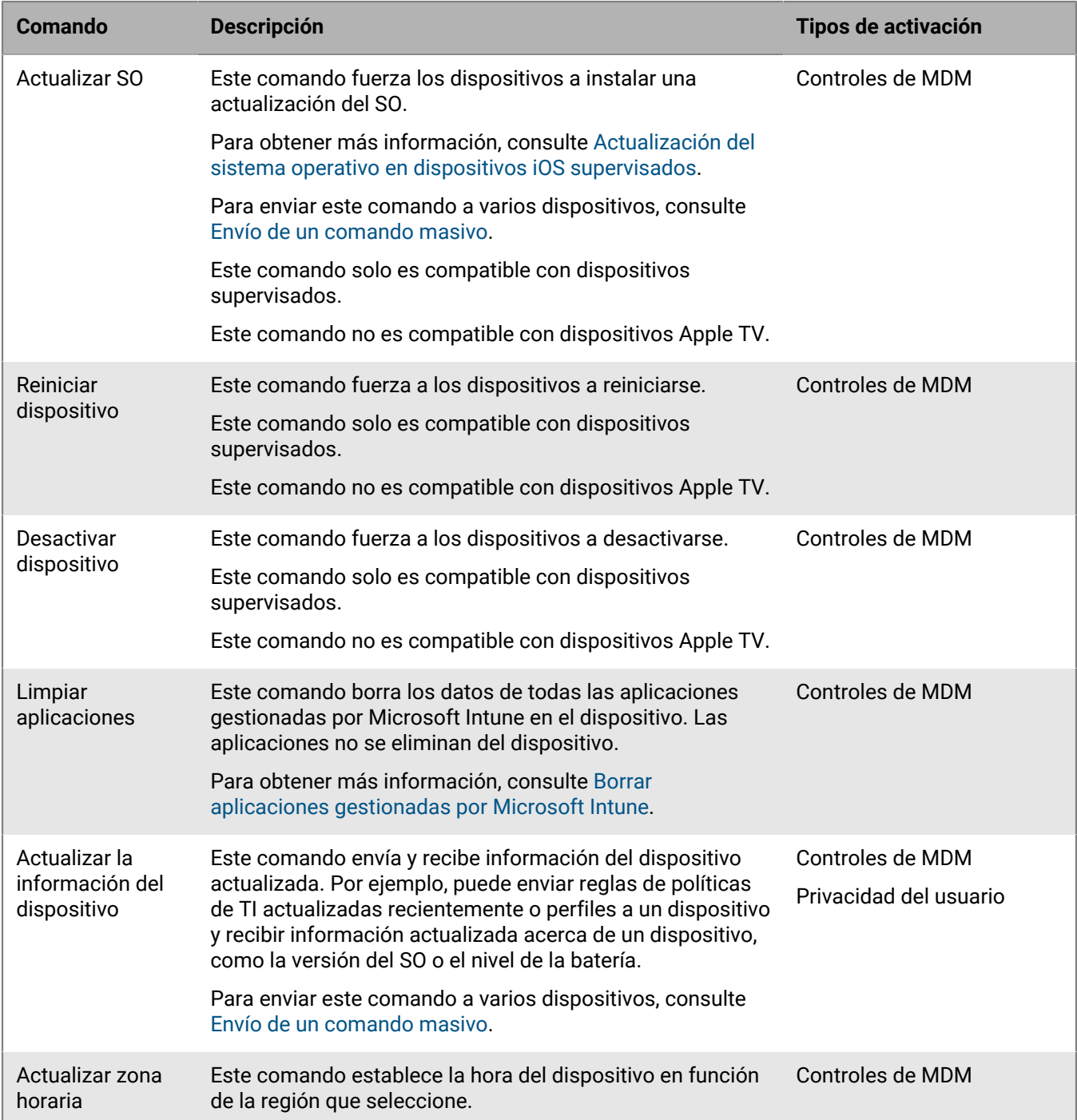

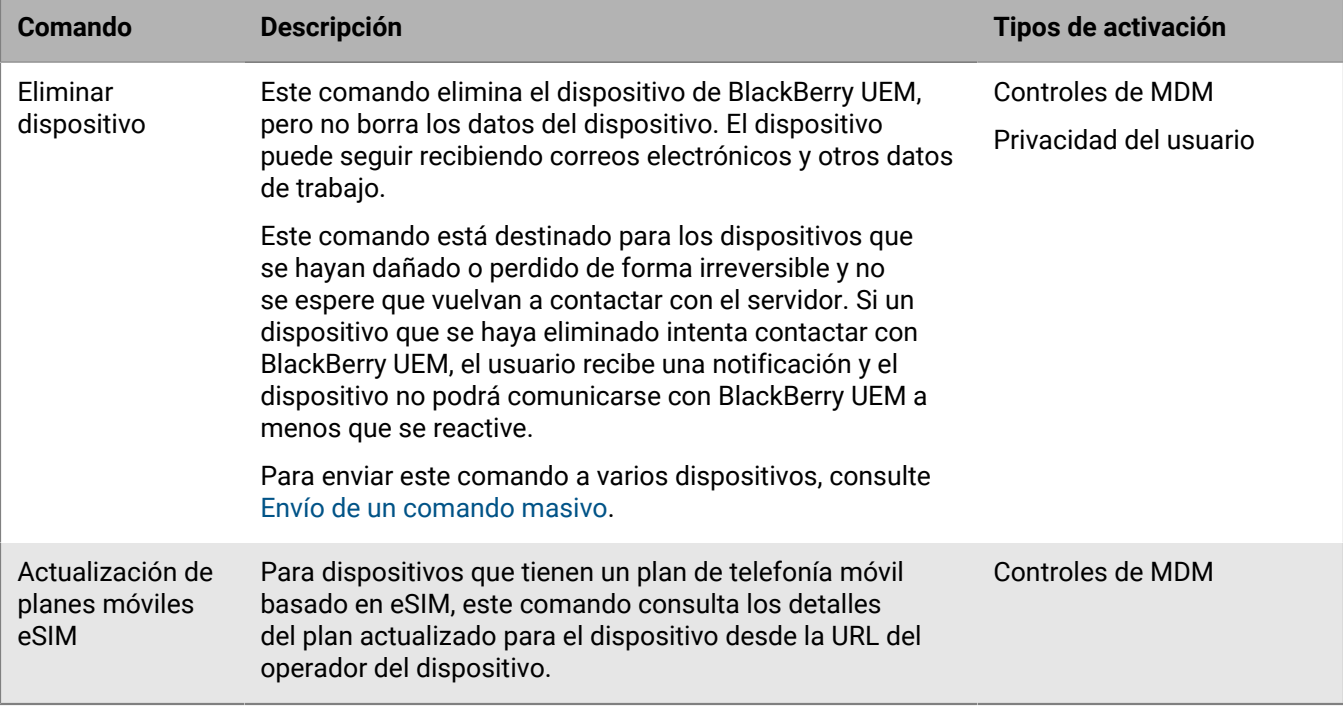

## <span id="page-34-0"></span>**Aviso legal**

©2022 BlackBerry Limited. BLACKBERRY, BBM, BES, EMBLEM Design, ATHOC, CYLANCE y SECUSMART, entre otras, son marcas comerciales o marcas registradas de BlackBerry Limited, de sus subsidiarias o filiales, sujetas a licencia, cuyos derechos exclusivos están expresamente reservados. El resto de marcas comerciales pertenecen a sus respectivos propietarios.

Esta documentación, incluida cualquier documentación que se incorpore mediante referencia como documento proporcionado o disponible en el sitio web de BlackBerry, se proporciona o se pone a disposición "TAL CUAL" y "SEGÚN SU DISPONIBILIDAD" sin ninguna condición, responsabilidad ni garantía de ningún tipo por parte de BlackBerry Limited y sus empresas afiliadas ("BlackBerry"), y BlackBerry no asume ninguna responsabilidad por los errores tipográficos, técnicos o cualquier otra imprecisión, error u omisión contenidos en esta documentación. Con el fin de proteger la información confidencial y propia de BlackBerry, así como los secretos comerciales, la presente documentación describe algunos aspectos de la tecnología de BlackBerry en líneas generales. BlackBerry se reserva el derecho a modificar periódicamente la información que contiene esta documentación, si bien tampoco se compromete en modo alguno a proporcionar cambios, actualizaciones, ampliaciones o cualquier otro tipo de información que se pueda agregar a esta documentación.

Esta documentación puede contener referencias a fuentes de información, hardware o software, productos o servicios, incluidos componentes y contenido como, por ejemplo, el contenido protegido por copyright y/o sitios Web de terceros (conjuntamente, los "Productos y servicios de terceros"). BlackBerry no controla ni es responsable de ningún tipo de Productos y servicios de terceros, lo que incluye, sin restricciones, el contenido, la exactitud, el cumplimiento de copyright, la compatibilidad, el rendimiento, la fiabilidad, la legalidad, la decencia, los vínculos o cualquier otro aspecto de los Productos y servicios de terceros. La inclusión de una referencia a los Productos y servicios de terceros en esta documentación no implica que BlackBerry se haga responsable de dichos Productos y servicios de terceros ni de dichos terceros en modo alguno.

EXCEPTO EN LA MEDIDA EN QUE LO PROHÍBA ESPECÍFICAMENTE LA LEY DE SU JURISDICCIÓN, QUEDAN EXCLUIDAS POR LA PRESENTE TODAS LAS CONDICIONES, APROBACIONES O GARANTÍAS DE CUALQUIER TIPO, EXPLÍCITAS O IMPLÍCITAS, INCLUIDA, SIN NINGÚN TIPO DE LIMITACIÓN, CUALQUIER CONDICIÓN, APROBACIÓN, GARANTÍA, DECLARACIÓN DE GARANTÍA DE DURABILIDAD, IDONEIDAD PARA UN FIN O USO DETERMINADO, COMERCIABILIDAD, CALIDAD COMERCIAL, ESTADO DE NO INFRACCIÓN, CALIDAD SATISFACTORIA O TITULARIDAD, O QUE SE DERIVE DE UNA LEY O COSTUMBRE O UN CURSO DE LAS NEGOCIACIONES O USO DEL COMERCIO, O RELACIONADO CON LA DOCUMENTACIÓN O SU USO O RENDIMIENTO O NO RENDIMIENTO DE CUALQUIER SOFTWARE, HARDWARE, SERVICIO O CUALQUIER PRODUCTO O SERVICIO DE TERCEROS MENCIONADOS AQUÍ. ASIMISMO, PODRÍA DISPONER DE OTROS DERECHOS QUE VARÍAN SEGÚN EL ESTADO O LA PROVINCIA. ES POSIBLE QUE ALGUNAS JURISDICCIONES NO PERMITAN LA EXCLUSIÓN O LA LIMITACIÓN DE GARANTÍAS Y CONDICIONES IMPLÍCITAS. EN LA MEDIDA EN QUE LO PERMITA LA LEY, CUALQUIER GARANTÍA IMPLÍCITA O CONDICIONES EN RELACIÓN CON LA DOCUMENTACIÓN NO SE PUEDEN EXCLUIR TAL Y COMO SE HA EXPUESTO ANTERIORMENTE, PERO PUEDEN SER LIMITADAS, Y POR LA PRESENTE ESTÁN LIMITADAS A NOVENTA (90) DÍAS DESDE LA FECHA QUE ADQUIRIÓ LA DOCUMENTACIÓN O EL ELEMENTO QUE ES SUJETO DE LA RECLAMACIÓN.

EN LA MEDIDA MÁXIMA EN QUE LO PERMITA LA LEY DE SU JURISDICCIÓN, EN NINGÚN CASO BLACKBERRY ASUMIRÁ RESPONSABILIDAD ALGUNA POR CUALQUIER TIPO DE DAÑOS RELACIONADOS CON ESTA DOCUMENTACIÓN O SU USO, O POR EL RENDIMIENTO O NO RENDIMIENTO DE CUALQUIER SOFTWARE, HARDWARE, SERVICIO O PRODUCTOS Y SERVICIOS DE TERCEROS AQUÍ MENCIONADOS INCLUIDOS SIN NINGÚN TIPO DE LIMITACIÓN CUALQUIERA DE LOS SIGUIENTES DAÑOS: DIRECTOS, RESULTANTES, EJEMPLARES, INCIDENTALES, INDIRECTOS, ESPECIALES, PUNITIVOS O AGRAVADOS, DAÑOS POR PÉRDIDA DE BENEFICIOS O INGRESOS, IMPOSIBILIDAD DE CONSEGUIR LOS AHORROS ESPERADOS, INTERRUPCIÓN DE LA ACTIVIDAD COMERCIAL, PÉRDIDA DE INFORMACIÓN COMERCIAL, PÉRDIDA DE LA OPORTUNIDAD DE NEGOCIO O DAÑO O PÉRDIDA DE DATOS, IMPOSIBILIDAD DE TRANSMITIR O RECIBIR CUALQUIER DATO, PROBLEMAS ASOCIADOS CON CUALQUIER APLICACIÓN QUE SE UTILICE JUNTO CON PRODUCTOS Y SERVICIOS DE BLACKBERRY, COSTES DEBIDOS AL TIEMPO DE INACTIVIDAD, PÉRDIDA DE USO DE LOS PRODUCTOS Y

SERVICIOS DE BLACKBERRY O PARTE DE ELLOS O DE CUALQUIER SERVICIO DE USO, COSTE DE SERVICIOS SUSTITUTIVOS, COSTES DE COBERTURA, INSTALACIONES O SERVICIOS, COSTE DEL CAPITAL O CUALQUIER OTRA PÉRDIDA MONETARIA SIMILAR, TANTO SI DICHOS DAÑOS SE HAN PREVISTO COMO SI NO, Y AUNQUE SE HAYA AVISADO A BLACKBERRY DE LA POSIBILIDAD DE DICHOS DAÑOS.

EN LA MEDIDA MÁXIMA EN QUE LO PERMITA LA LEY DE SU JURISDICCIÓN, BLACKBERRY NO TENDRÁ NINGÚN OTRO TIPO DE OBLIGACIÓN O RESPONSABILIDAD CONTRACTUAL, EXTRACONTRACTUAL O CUALQUIER OTRA, INCLUIDA CUALQUIER RESPONSABILIDAD POR NEGLIGENCIA O RESPONSABILIDAD ESTRICTA.

LAS LIMITACIONES, EXCLUSIONES Y DESCARGOS DE RESPONSABILIDAD SE APLICARÁN: (A) INDEPENDIENTEMENTE DE LA NATURALEZA DE LA CAUSA DE LA ACCIÓN, DEMANDA O ACCIÓN POR SU PARTE, INCLUIDA PERO NO LIMITADA AL INCUMPLIMIENTO DEL CONTRATO, NEGLIGENCIA, AGRAVIO, RESPONSABILIDAD ESTRICTA O CUALQUIER OTRA TEORÍA DEL DERECHO Y DEBERÁN SOBREVIVIR A UNO O MÁS INCUMPLIMIENTOS ESENCIALES O AL INCUMPLIMIENTO DEL PROPÓSITO ESENCIAL DE ESTE CONTRATO O CUALQUIER SOLUCIÓN CONTENIDA AQUÍ; Y (B) A BLACKBERRY Y A SUS EMPRESAS AFILIADAS, SUS SUCESORES, CESIONARIOS, AGENTES, PROVEEDORES (INCLUIDOS LOS PROVEEDORES DE SERVICIOS DE USO), DISTRIBUIDORES AUTORIZADOS POR BLACKBERRY (INCLUIDOS TAMBIÉN LOS PROVEEDORES DE SERVICIOS DE USO) Y SUS RESPECTIVOS DIRECTORES, EMPLEADOS Y CONTRATISTAS INDEPENDIENTES.

ADEMÁS DE LAS LIMITACIONES Y EXCLUSIONES MENCIONADAS ANTERIORMENTE, EN NINGÚN CASO NINGÚN DIRECTOR, EMPLEADO, AGENTE, DISTRIBUIDOR, PROVEEDOR, CONTRATISTA INDEPENDIENTE DE BLACKBERRY O CUALQUIER AFILIADO DE BLACKBERRY ASUMIRÁ NINGUNA RESPONSABILIDAD DERIVADA DE O RELACIONADA CON LA DOCUMENTACIÓN.

Antes de instalar, usar o suscribirse a cualquiera de los Productos y servicios de terceros, es su responsabilidad asegurarse de que su proveedor de servicios de uso ofrezca compatibilidad con todas sus funciones. Es posible que algunos proveedores de servicios de uso no ofrezcan la función de exploración de Internet con una suscripción a BlackBerry® Internet Service. Consulte con su proveedor de servicios acerca de la disponibilidad, arreglos de itinerancia, planes de servicio y funciones. La instalación o el uso de Productos y servicios de terceros con productos y servicios de BlackBerry pueden precisar la obtención de una o más patentes, marcas comerciales, derechos de autor u otras licencias para evitar que se vulneren o infrinjan derechos de terceros. Usted es el único responsable de determinar si desea utilizar Productos y servicios de terceros y si se necesita para ello cualquier otra licencia de terceros. En caso de necesitarlas, usted es el único responsable de su adquisición. No instale o utilice Productos y servicios de terceros hasta que se hayan adquirido todas las licencias necesarias. Cualquier tipo de Productos y servicios de terceros que se proporcione con los productos y servicios de BlackBerry se le facilita para su comodidad "TAL CUAL" sin ninguna condición expresa e implícita, aprobación, garantía de cualquier tipo por BlackBerry, y BlackBerry no asume ninguna responsabilidad en relación con ellos. El uso de los Productos y servicios de terceros estará sujeto a la aceptación de los términos de las licencias independientes aplicables en este caso con terceros, excepto en los casos cubiertos expresamente por una licencia u otro acuerdo con BlackBerry.

Los términos de uso de cualquier producto o servicio de BlackBerry se presentan en una licencia independiente o en otro acuerdo con BlackBerry aplicable según corresponda. NADA DE LO DISPUESTO EN LA PRESENTE DOCUMENTACIÓN SUSTITUIRÁ NINGÚN ACUERDO EXPRESO POR ESCRITO NI NINGUNA GARANTÍA QUE PROPORCIONE BLACKBERRY PARA PARTES DE CUALQUIER PRODUCTO O SERVICIO DE BLACKBERRY QUE NO SEA ESTA DOCUMENTACIÓN.

BlackBerry Enterprise Software incluye software de terceros. La información de licencia y copyright asociada a este software está disponible en [http://worldwide.blackberry.com/legal/thirdpartysoftware.jsp](https://www.blackberry.com/us/en/legal/third-party-software).

BlackBerry Limited 2200 University Avenue East Waterloo, Ontario Canadá N2K 0A7

BlackBerry UK Limited Ground Floor, The Pearce Building, West Street, Maidenhead, Berkshire SL6 1RL Reino Unido

Publicado en Canadá